# DPC 8000 CALLING STATION

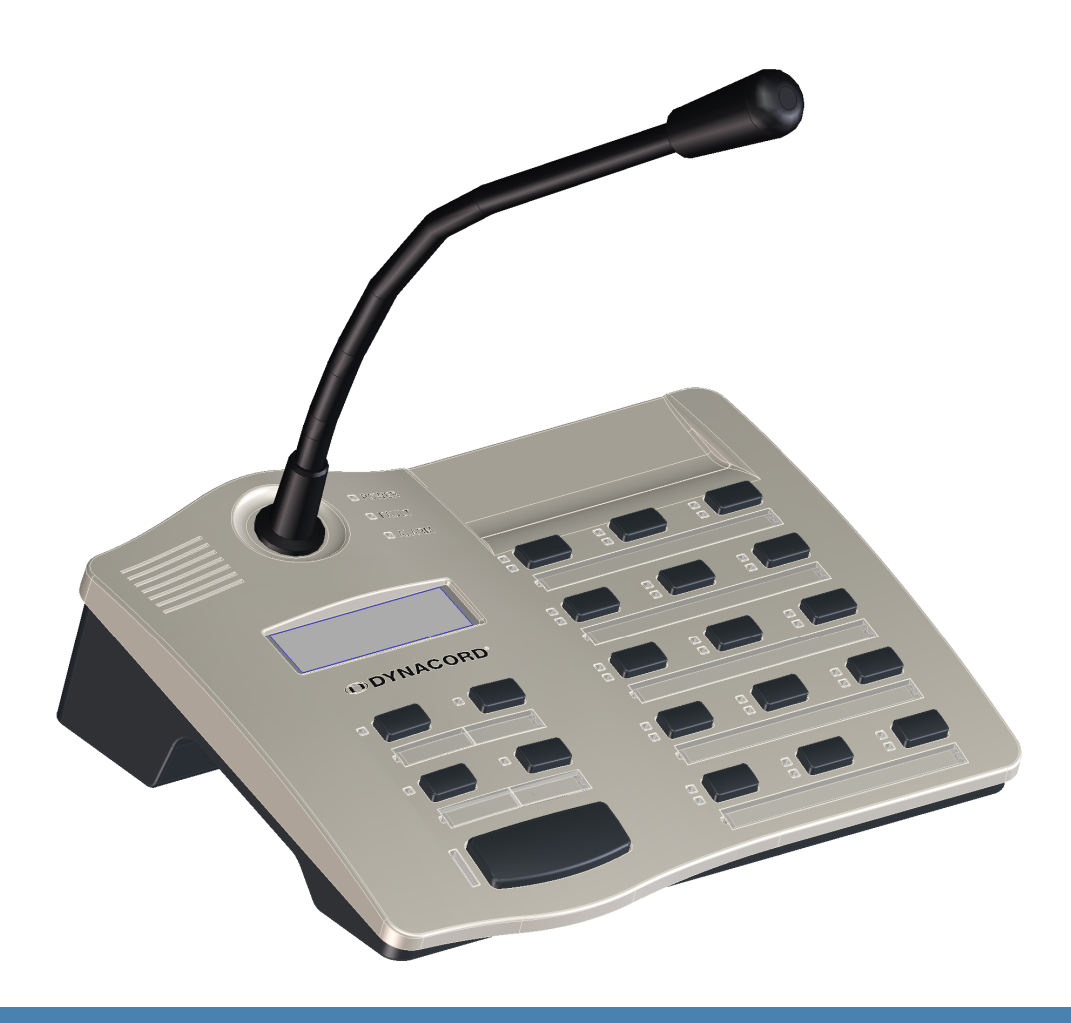

de |

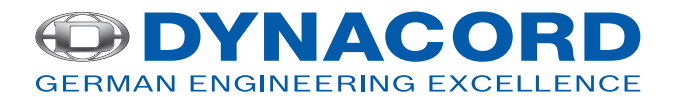

# **Inhaltsverzeichnis**

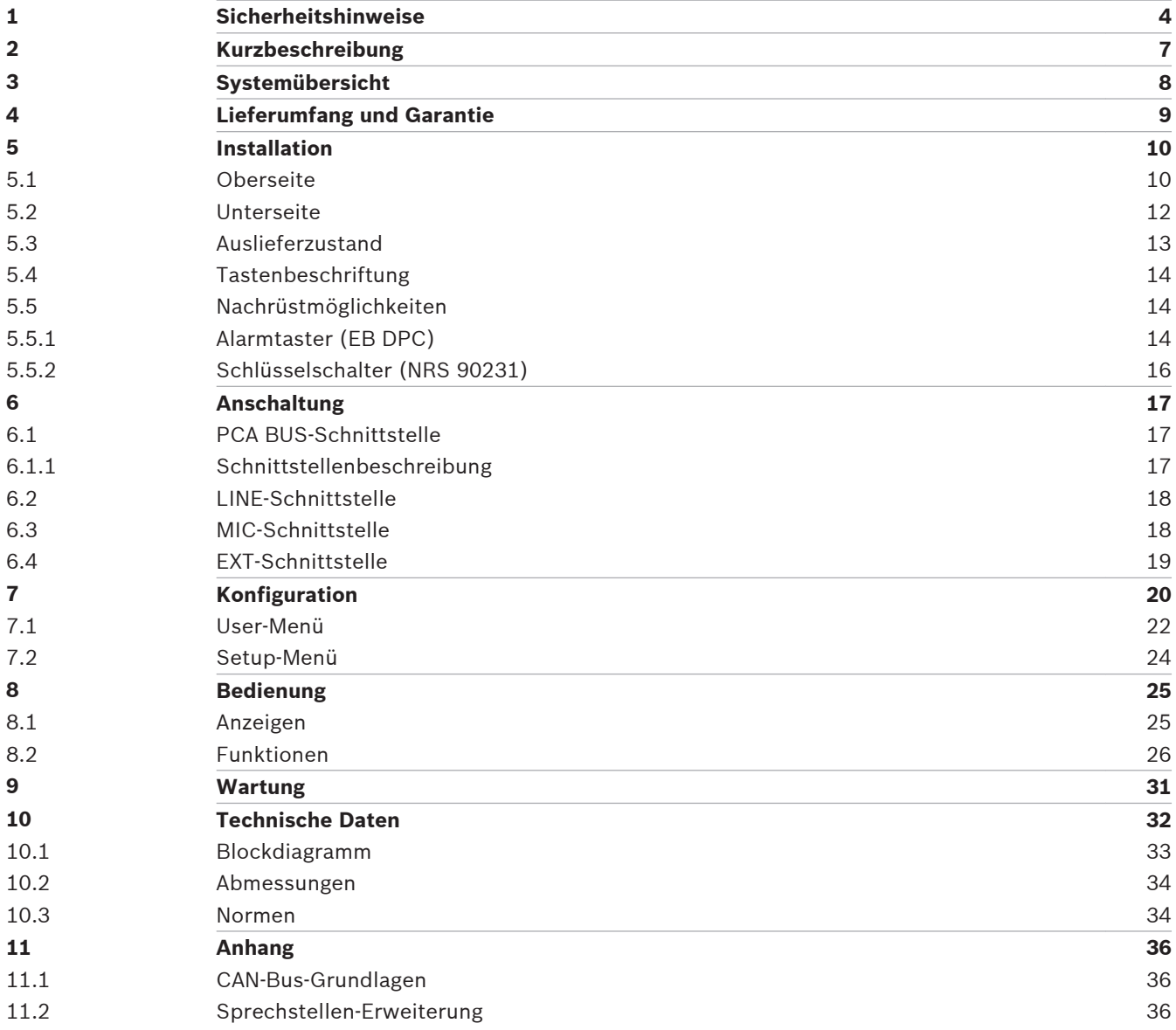

# <span id="page-3-0"></span>**Sicherheitshinweise**

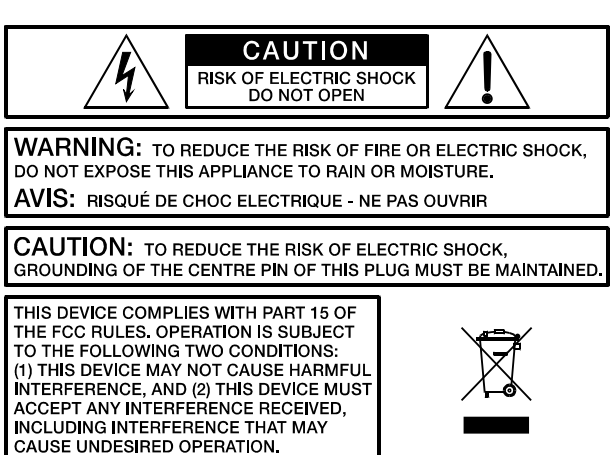

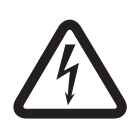

# **Gefahr!**

Das Blitzsymbol innerhalb eines gleichseitigen Dreiecks soll den Anwender auf nicht isolierte Leitungen und Kontakte im Geräteinneren hinweisen, an denen hohe Spannungen anliegen, die im Fall einer Berührung zu lebensgefährlichen Stromschlägen führen können.

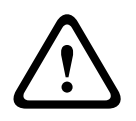

# **Warnung!**

Das Ausrufezeichen innerhalb eines gleichseitigen Dreiecks soll den Anwender auf wichtige Bedienungs- sowie Servicehinweise in der zum Gerät gehörenden Literatur aufmerksam machen.

- 1. Lesen Sie diese Hinweise.
- 2. Heben Sie diese Hinweise auf.
- 3. Beachten Sie alle Warnungen.
- 4. Richten Sie sich nach den Anweisungen.
- 5. Betreiben Sie das Gerät nicht in unmittelbarer Nähe von Wasser.
- 6. Verwenden Sie zum Reinigen des Gerätes ausschließlich ein trockenes Tuch.
- 7. Verdecken Sie keine Lüftungsschlitze. Beachten Sie bei der Installation des Gerätes stets die entsprechenden Hinweise des Herstellers.
- 8. Vermeiden Sie die Installation des Gerätes in der Nähe von Heizkörpern, Wärmespeichern, Öfen oder anderer Wärmequellen.
- 9. Achtung: Gerät nur an Netzsteckdose mit Schutzleiteranschluss betreiben. Setzen Sie die Funktion des Schutzleiteranschlusses des mitgelieferten Netzanschlusskabels nicht außer Kraft. Sollte der Stecker des mitgelieferten Kabels nicht in Ihre Netzsteckdose passen, setzen Sie sich mit Ihrem Elektriker in Verbindung.
- 10. Sorgen Sie dafür, dass das Netzkabel nicht betreten wird. Schützen Sie das Netzkabel vor Quetschungen insbesondere am Gerätestecker und am Netzstecker.
- 11. Verwenden Sie mit dem Gerät ausschließlich Zubehör/Erweiterungen, die vom Hersteller hierzu vorgesehen sind.
- 12. Ziehen Sie bei Blitzschlaggefahr oder bei längerem Nichtgebrauch den Netzstecker. Dies gilt nicht, wenn das Gerät in einem Evakuierungssystem verwendet wird!
- 13. Überlassen Sie sämtliche Servicearbeiten und Reparaturen einem ausgebildeten Kundendiensttechniker. Servicearbeiten sind notwendig, sobald das Gerät auf irgendeine Weise beschädigt wurde, wie z. B. eine Beschädigung des Netzkabels oder des

Netzsteckers, wenn eine Flüssigkeit in das Gerät geschüttet wurde oder ein Gegenstand in das Gerät gefallen ist, wenn das Gerät Regen oder Feuchtigkeit ausgesetzt wurde, oder wenn es nicht normal arbeitet oder fallengelassen wurde.

- 14. Stellen Sie bitte sicher, dass kein Tropf- oder Spritzwasser ins Geräteinnere eindringen kann. Platzieren Sie keine mit Flüssigkeiten gefüllten Objekte, wie Vasen oder Trinkgefäße, auf dem Gerät.
- 15. Um das Gerät komplett spannungsfrei zu schalten, muss der Netzstecker gezogen werden.
- 16. Beim Einbau des Gerätes ist zu beachten, dass der Netzstecker leicht zugänglich bleibt.
- 17. Stellen Sie keine offenen Brandquellen, wie z. B. brennende Kerzen auf das Gerät.
- 18. Dieses SCHUTZKLASSE I Gerät muss an eine NETZ-Steckdose mit Schutzleiter-Anschluss angeschlossen werden.

# **Vorsicht!**

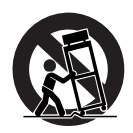

Verwenden Sie zusammen mit dieser Komponente nur vom Hersteller dazu vorgesehene oder andere geeignete Lastkarren, Stative, Befestigungsklammern oder Tische, die Sie zusammen mit dem Gerät erworben haben. Achten Sie beim Transport mittels Lastkarren darauf, dass das transportierte Equipment und der Karren nicht umfallen und möglicherweise Personenund/oder Sachschäden verursachen können.

# **WICHTIGE SERVICEHINWEISE**

# **Vorsicht!**

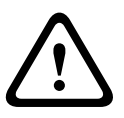

Diese Servicehinweise sind ausschließlich zur Verwendung durch qualifiziertes Servicepersonal. Um die Gefahr eines elektrischen Schlages zu vermeiden, führen Sie keine Wartungsarbeiten durch, die nicht in der Bedienungsanleitung beschrieben sind, außer Sie sind hierfür qualifiziert. Überlassen Sie sämtliche Servicearbeiten und Reparaturen einem ausgebildeten Kundendiensttechniker.

- 1. Bei Reparaturarbeiten im Gerät sind die Sicherheitsbestimmungen nach EN 60065 (VDE 0860) einzuhalten.
- 2. Bei allen Arbeiten, bei denen das geöffnete Gerät mit Netzspannung verbunden ist und betrieben wird, ist ein Netz-Trenntransformator zu verwenden.
- 3. Vor einem Umbau mit Nachrüstsätzen, Umschaltung der Netzspannung oder sonstigen Modifikationen ist das Gerät stromlos zu schalten.
- 4. Die Mindestabstände zwischen netzspannungsführenden Teilen und berührbaren Metallteilen (Metallgehäuse) bzw. zwischen den Netzpolen betragen 3 mm und sind unbedingt einzuhalten.
- 5. Die Mindestabstände zwischen netzspannungsführenden Teilen und Schaltungsteilen, die nicht mit dem Netz verbunden sind (sekundär), betragen 6 mm und sind unbedingt einzuhalten.
- 6. Spezielle Bauteile, die im Stromlaufplan mit dem Sicherheitssymbol gekennzeichnet sind, (Note) dürfen nur durch Originalteile ersetzt werden.
- 7. Eigenmächtige Schaltungsänderungen dürfen nicht vorgenommen werden.
- 8. Die am Reparaturort gültigen Schutzbestimmungen der Berufsgenossenschaften sind einzuhalten. Hierzu gehört auch die Beschaffenheit des Arbeitsplatzes.
- 9. Die Vorschriften im Umgang mit MOS-Bauteilen sind zu beachten.

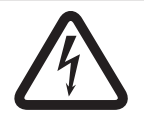

# **Gefahr!**

SAFETY COMPONENT (MUST BE REPLACED BY ORIGINAL PART)

# <span id="page-6-0"></span>**Kurzbeschreibung**

Die DPC 8015 ist eine Sprechstelle für das PROMATRIX 8000 System. Die Sprechstelle verfügt standardmäßig über ein Schwanenhals-Mikrofon mit Popschutz und permanenter Überwachung, insgesamt 20 Tasten, ein beleuchtetes LC-Display und einen integrierten Lautsprecher. Durch den Anschluss von bis zu fünf Sprechstellen-Erweiterungen DPC 8120 mit jeweils 20 freiprogrammierbaren Funktions- bzw. Zielwahltasten kann die Sprechstelle den eigenen Anforderungen angepasst werden.

# <span id="page-7-0"></span>**Systemübersicht**

Zum PROMATRIX 8000 System gehören die Sprechstelle DPC 8015 und die Sprechstellen-Erweiterung DPC 8120. Die Sprechstelle ist mit einem Schwanenhals-Mikrofon ausgestattet und verfügt standardmäßig über 15 frei programmierbare Auswahl- bzw. Funktionstasten und 5 vorprogrammierte Menü-/Funktionstasten. Zusätzlich können bis zu 3 Alarmtasten bzw. Schlüsselschalter nachgerüstet werden. Die Sprechstelle ist mit einem beleuchteten LC-Display (122 x 32 Pixel) ausgestattet. Die Sprechstelle hat folgende Eigenschaften:

- Mikrofon mit Vorverstärker und Kompressor-/Limiterschaltung
- Funktions- und Auswahltasten, Tastenbelegung programmierbar
- Einfache Beschriftung der Tasten durch Beschriftungsstreifen und Formatvorlage (Datei im Format .doc im Lieferumfang von IRIS-Net enthalten)
- Einbaumöglichkeit für abgedeckte Alarmtasten oder Schlüsselschalter (optional, 3 Einbauplätze)
- Anschlussmöglichkeit für externes Mikrofon oder Audioquelle
- Integrierter Lautsprecher
- Hochauflösendes LC-Display
- Umfangreiches Menü für Parametereinstellungen direkt an der Sprechstelle
- Mikrofon- und Leitungsüberwachung
- Fehlermeldung per LED und Summer sowie Fehlertexte im LC-Display
- Prozessorsteuerung aller Funktionen
- Überwachung des Prozessorsystems durch Watchdog-Schaltung
- Nichtflüchtiger FLASH-Speicher für Konfigurationsdaten

Die Sprechstelle ist prozessorgesteuert und mit umfangreichen Überwachungsfunktionen ausgestattet. Für die Überwachung des Prozessorsystems ist eine Watchdog-Schaltung eingebaut. Das interne Mikrofon kann auf Funktion, Unterbrechung bzw. Kurzschluss überwacht werden. Eine Leitungsüberwachung sowohl für den CAN-Bus als auch für die Audioübertragung ermöglicht die Erkennung und Meldung von Leitungsunterbrechung und Kurzschluss. Die Sprechstellen des PROMATRIX 8000 Systems können mit IRIS-Net einfach und komfortabel konfiguriert werden. Mit Hilfe einer grafischen und dialogorientierten Bedienoberfläche können dabei alle Tastenfunktionen, Prioritäten, Optionen und sonstigen Eigenschaften bestimmt werden.

# <span id="page-8-0"></span>**Lieferumfang und Garantie**

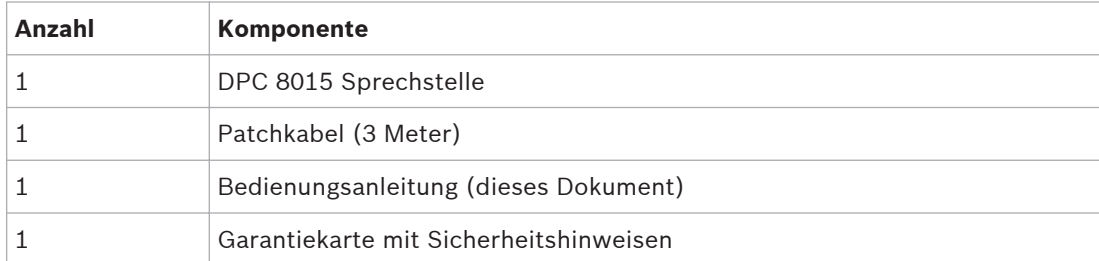

**Tabelle 4.1: Lieferumfang DPC 8015**

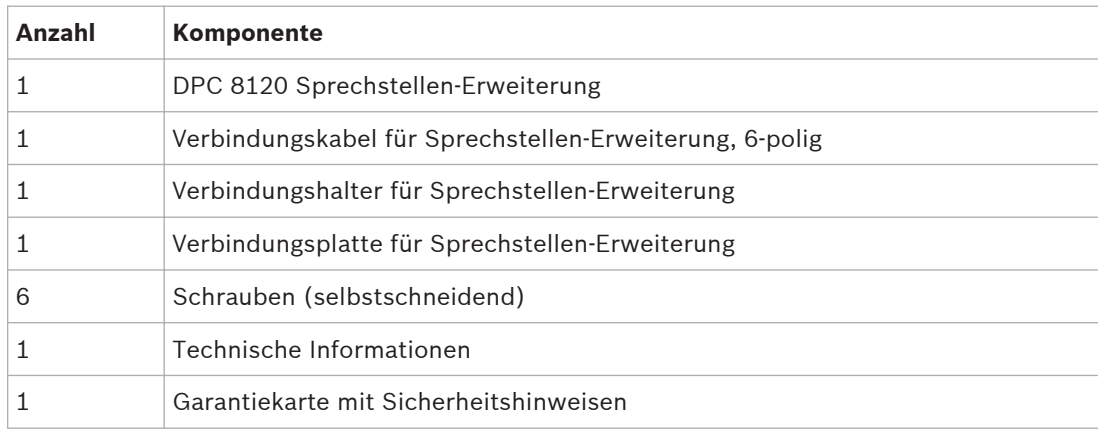

**Tabelle 4.2: Lieferumfang DPC 8120**

# **Garantie**

Hinweise zur Garantie finden Sie auf www.dynacord.com

## <span id="page-9-0"></span>**Installation 5**

#### **Oberseite 5.1**

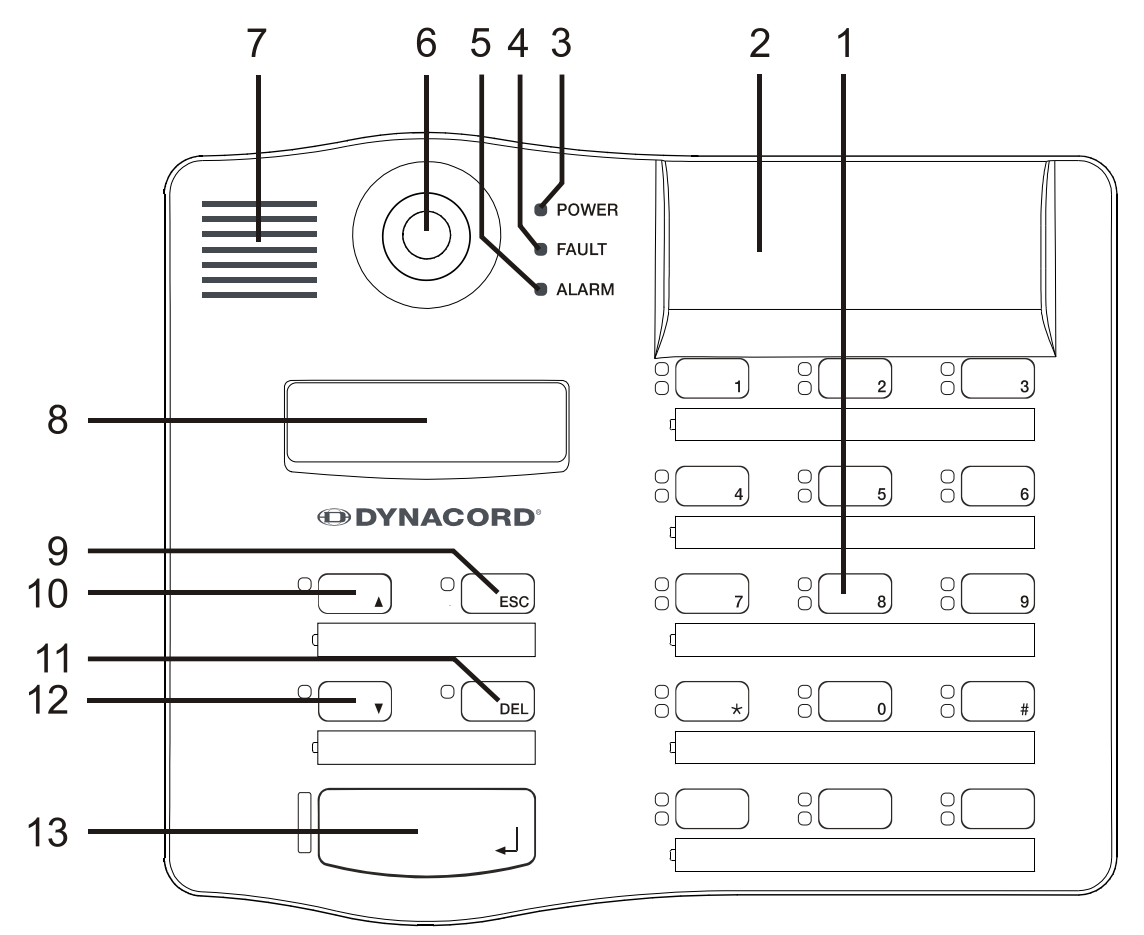

**Bild 5.1: DPC 8015**

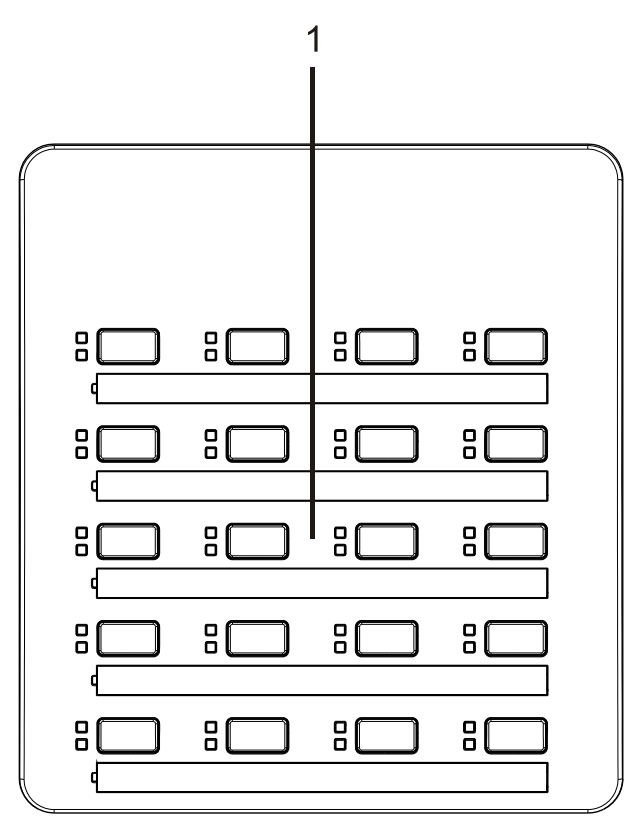

# **Bild 5.2: DPC 8120**

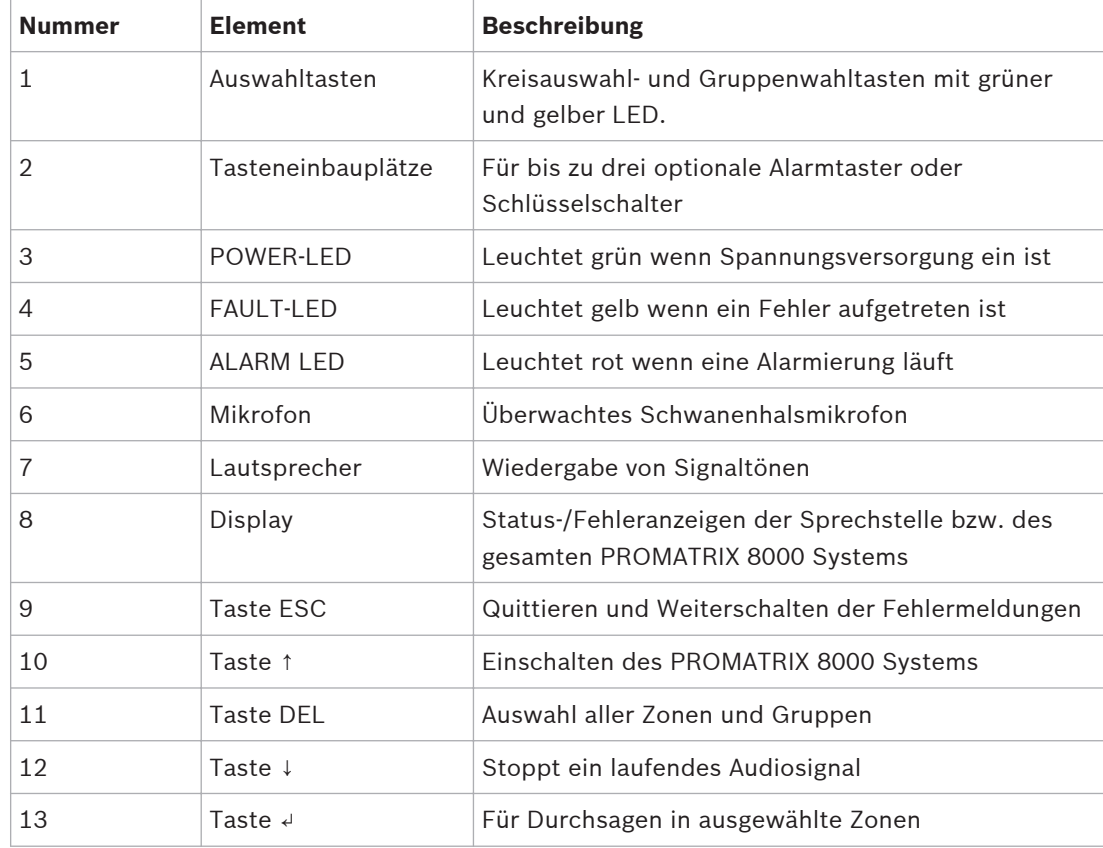

#### <span id="page-11-0"></span>**Unterseite 5.2**

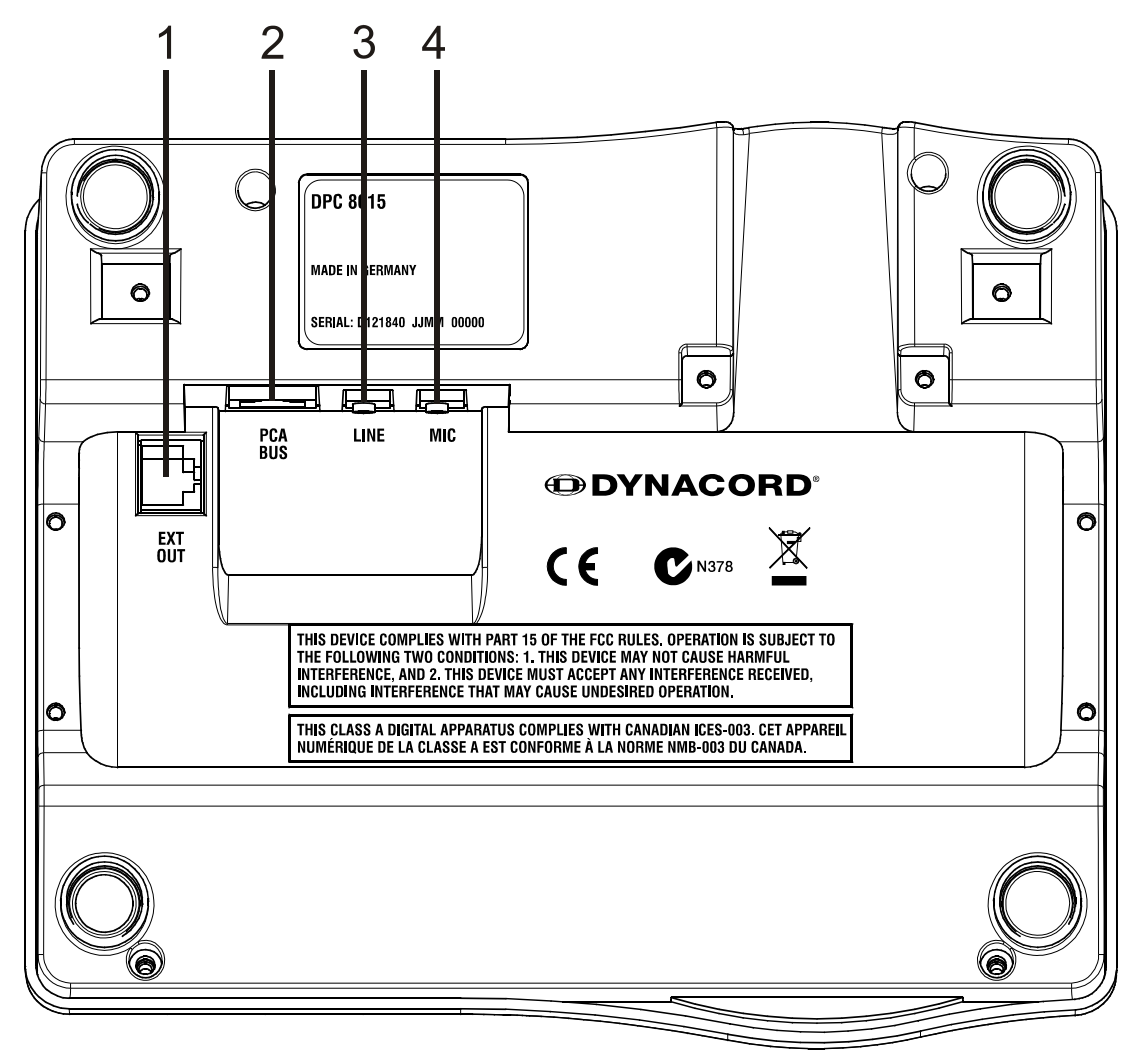

**Bild 5.3: DPC 8015**

<span id="page-12-0"></span>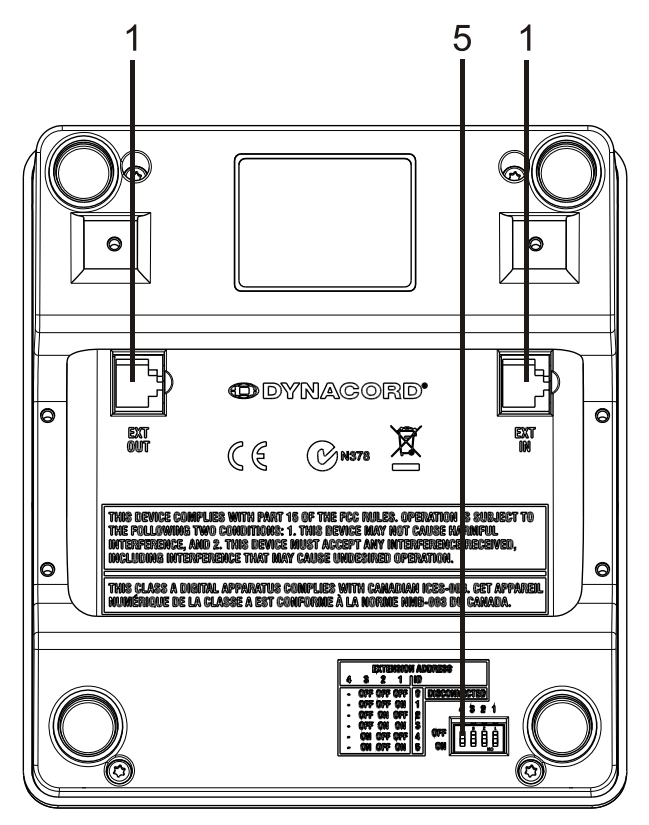

# **Bild 5.4: DPC 8120**

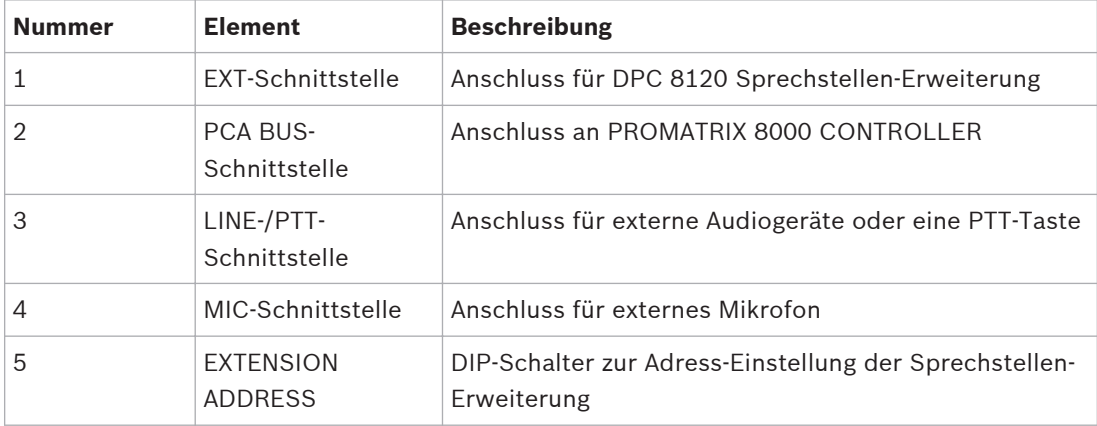

#### **Auslieferzustand 5.3**

Die Sprechstellen werden werksseitig mit folgenden Funktionen und Eigenschaften programmiert:

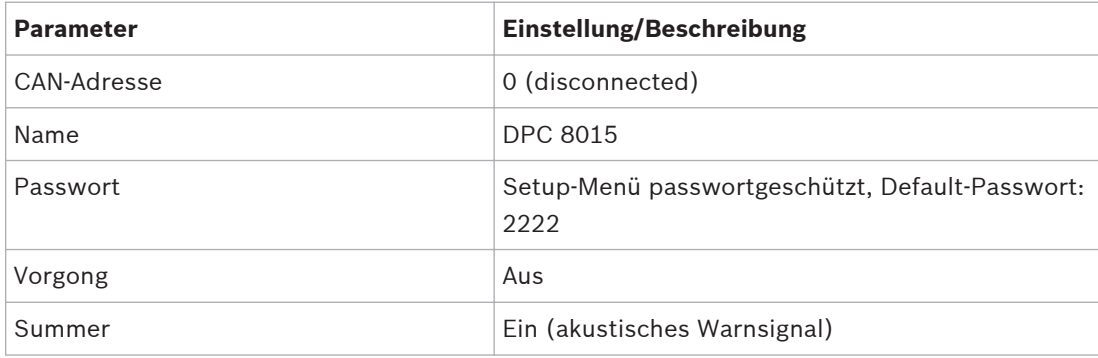

<span id="page-13-0"></span>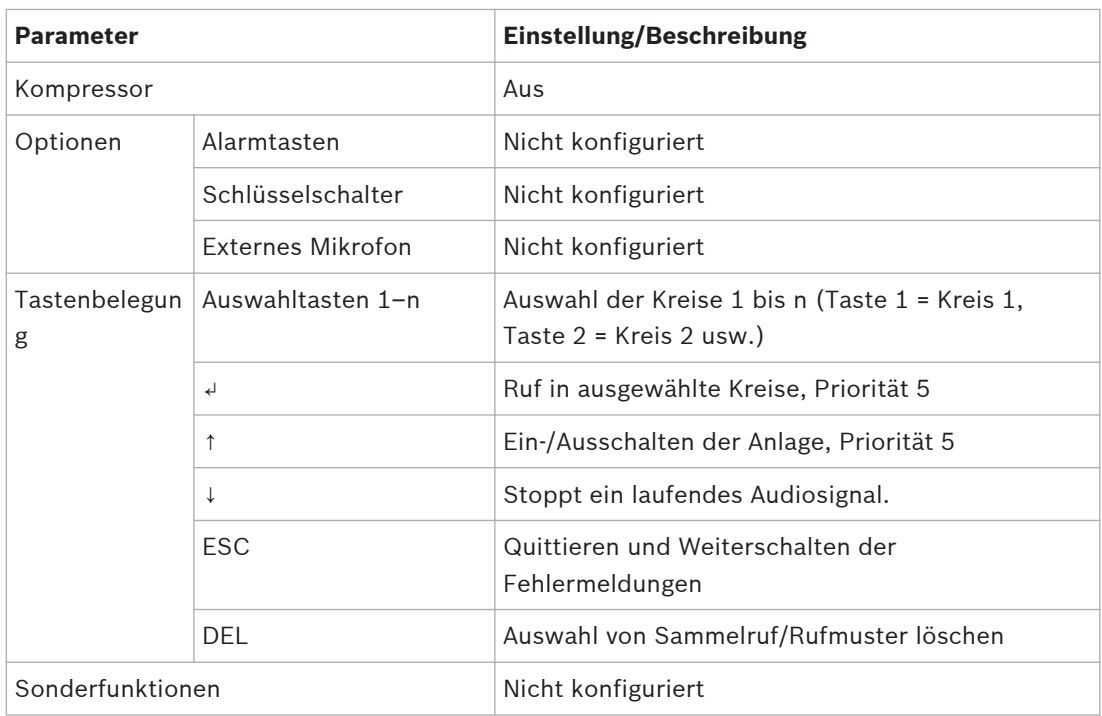

# **!**

# **Warnung!**

Werden mehrere Sprechstellen an einem DPM 8016 betrieben muss jeder Sprechstelle eine eindeutige CAN-Adresse (1–16) zugewiesen werden. Das nachträgliche Ändern der CAN-Adresse bewirkt eine Änderung der Konfiguration.

#### **Tastenbeschriftung 5.4**

Die Beschriftung der Sprechstellen-Tasten erfolgt über Beschriftungsstreifen, die von oben eingelegt werden. Lösen Sie zur Beschriftung einer Tastenreihe die entsprechende Abdeckung auf der linken Seite mit Hilfe eines passenden Schlitzschraubenziehers. Legen Sie den beschrifteten Streifen in das geöffnete Beschriftungsfeld ein und verschließen Sie das Beschriftungsfeld durch gleichmäßiges Aufdrücken der Abdeckung.

#### **Nachrüstmöglichkeiten 5.5**

Die Sprechstelle DPC 8015 ist für die Nachrüstung mit maximal drei abgedeckten Tasten (EB DPC, Artikel F01U101089) bzw. Schlüsselschaltern (NRS90231, Artikel F01U101000) vorbereitet. Zusätzliche Bedienelemente können z.B. für die Alarmierung bestimmter Bereiche (Auswahl-Alarm) oder für Anlage EIN/AUS verwendet werden. Die Funktionszuweisung erfolgt während der Konfiguration mittels IRIS-Net.

#### **Alarmtaster (EB DPC) 5.5.1**

Der EB DPC ist ein optionaler Taster zum Einbau in die Sprechstellen der DPC 8000 Serie. Die transparente Abdeckkappe verhindert zuverlässig die versehentliche Betätigung des Tasters. Zur optischen Visualisierung ist eine hocheffiziente LED integriert, wodurch zugleich maximale Betriebssicherheit erreicht wird. Die Zuleitungen des Tasters werden von der Sprechstelle überwacht, tritt ein Fehler auf erscheint dieser im Fehlerprotokoll des PROMATRIX 8000 Systems.

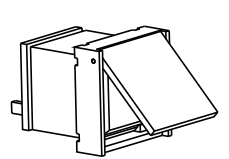

**Bild 5.5: EB DPC**

# **Montage**

Bitte beachten Sie folgende Hinweise für den Einbau des EB DPC in die Sprechstelle DPC 8015.

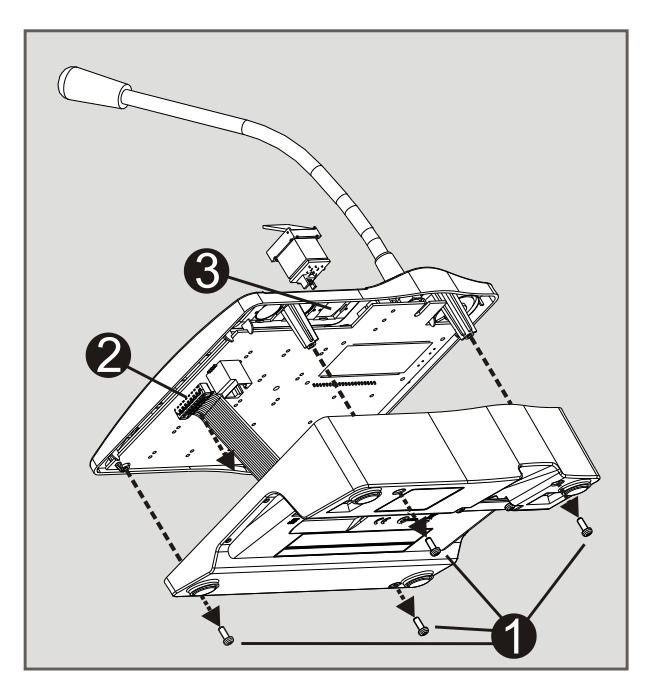

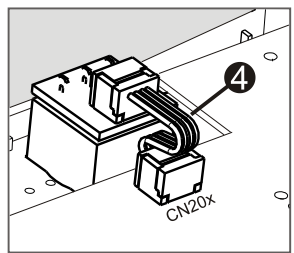

- 1. Sprechstelle von allen Anschlüssen trennen
- 2. Sprechstellenboden abschrauben (4 Schrauben)
- 3. Verbindungsleitung von Stiftleiste CN1 abstecken
- 4. Einbauplatz vorbereiten: Mit einem spitzen Gegenstand (Reißnadel, Messer usw.) das an der Gehäuseinnenseite vorgestanzte Rechteck vorsichtig durchstoßen und ausschneiden. Falls notwendig den Einbauplatz nachbearbeiten (Feile, Messer)
- 5. Taster in den Einbauplatz einfädeln und gleichmäßig festdrücken (die Abdeckkappe muss sich nach oben öffnen lassen)
- 6. Je nach Verwendung des rechten/mittleren/linken Einbauplatzes die Flachbandleitung in Stiftleiste CN201/CN202/CN203 auf der Platine anstecken
- 7. Verbindungsleitung an CN1 wieder anstecken
- 8. Sprechstellenboden wieder anschrauben
- 9. Anschlüsse wieder anstecken
- 10. Taste per Software konfigurieren

#### <span id="page-15-0"></span>**Schlüsselschalter (NRS 90231) 5.5.2**

Der NRS 90231 ist ein optionaler Schlüsselschalter zum Einbau in die Sprechstellen der DPC 8000 Serie. Die Zuleitungen des Schlüsselschalters werden von der Sprechstelle überwacht, tritt ein Fehler auf erscheint dieser im Fehlerprotokoll des PROMATRIX 8000 Systems.

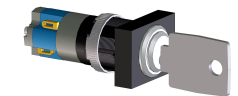

# **Bild 5.6: NRS 90231**

# **Montage**

Bitte beachten Sie folgende Hinweise für den Einbau des NRS 90231 in die Sprechstelle DPC 8015.

- 1. Sprechstelle von allen Anschlüssen trennen
- 2. Sprechstellenboden abschrauben (4 Schrauben)
- 3. Verbindungsleitung von Stiftleiste CN1 abstecken
- 4. Einbauplatz vorbereiten: Mit einem spitzen Gegenstand (Reißnadel, Messer usw.) den an der Gehäuseinnenseite vorgestanzten Kreis vorsichtig durchstoßen und ausschneiden. Falls notwendig den Einbauplatz nachbearbeiten (Feile, Messer).

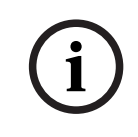

# **Hinweis!**

Beachten Sie bitte, dass die Leitungen erst nach Einbau des Schalters angelötet werden.

- 5. Seitliche, vorgestanzte Öffnung für Arretierpin der Schlüsselschalter-Abdeckung durchbohren.
- 6. Schalter ausrichten und mit der mitgelieferten Rändelmutter festschrauben.
- 7. Die mitgelieferte 4-polige Leitung und die Widerstände sind wie in folgender Abbildung dargestellt anzuschließen.

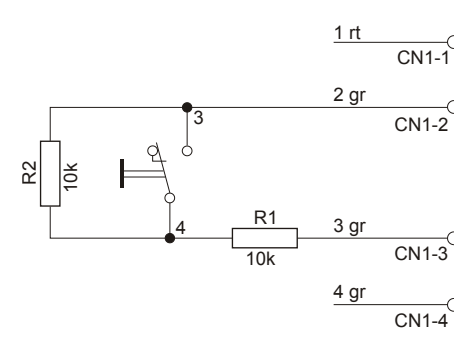

### **Bild 5.7: Anschluss NRS 90231**

- 8. Die Anschlussreihenfolge der Flachbandleitung ist zu beachten. Die beiden außen liegenden Leitungen 1 (rt) und 4 (gr) sind möglichst kurz an der Trennstelle abzuschneiden und zu isolieren. Die beiden innen liegenden Leitungen 2 (gr) und 3 (gr) sind an die Schalteranschlüsse 3 und 4 anzulöten. Die Polarität spielt dabei keine Rolle.
- 9. Je nach Verwendung des rechten/mittleren/linken Einbauplatzes die Flachbandleitung in Stiftleiste CN201/CN202/CN203 auf der Platine anstecken
- 10. Verbindungsleitung an CN1 wieder anstecken
- 11. Sprechstellenboden wieder anschrauben
- 12. Anschlüsse wieder anstecken
- 13. Taste per Software konfigurieren

## <span id="page-16-0"></span>**Anschaltung 6**

#### **PCA BUS-Schnittstelle 6.1**

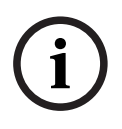

# **Hinweis!**

Wird die Sprechstelle über den PCA BUS mit einem DPM 8016 verbunden, erfolgt eine automatische Konfiguration der Sprechstelle anhand der eingestellten CAN-Adresse. Die Sprechstelle ist nach wenigen Sekunden betriebsbereit.

Das Kabel für den Anschluss der PCA BUS Schnittstelle muss unter dem Haltebügel durchgeführt werden, siehe folgende Abbildung.

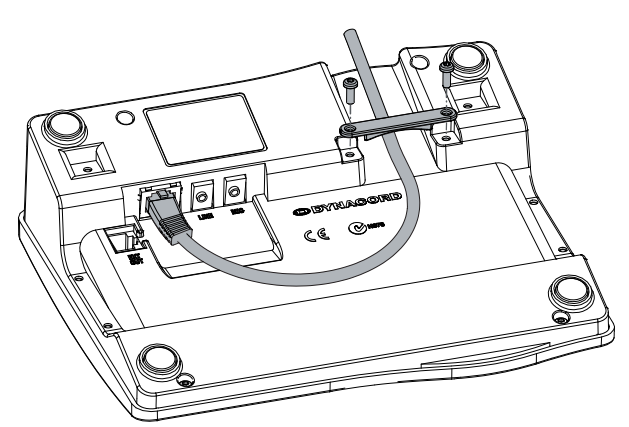

**Bild 6.1: PCA BUS-Schnittstelle**

#### **Schnittstellenbeschreibung 6.1.1**

Die PROMATRIX CAN Audio (PCA) BUS Schnittstelle dient zur Verbindung der DPC 8015 Sprechstelle mit einem PROMATRIX 8000 System. Es handelt sich um eine 8-polige RJ-45 Steckverbindung, die mit Stromversorgung, Steuerschnittstelle (CAN-Bus) und Audioschnittstelle belegt ist. Die Sprechstelle ist über das beiliegende Netzwerkkabel (3 m) mit der jeweiligen Wandanschlußdose zu verbinden. Das folgende Bild zeigt die Belegung der Buchse PCA BUS und des entsprechenden RJ-45 Steckers.

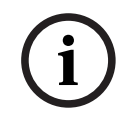

# **Hinweis!**

Für CAN, AUDIO IN und AUDIO OUT müssen jeweils die Adern paarweise verdrillt sein.

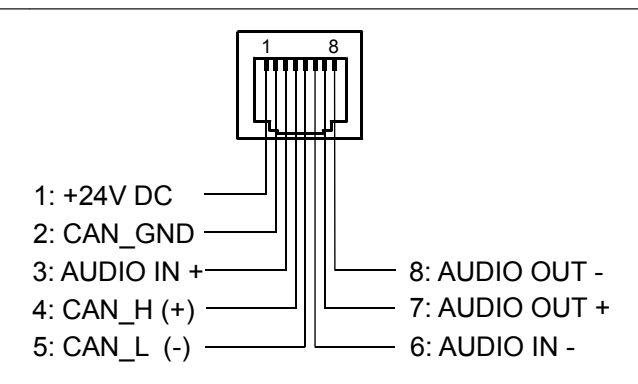

**Bild 6.2: Belegung der PCA-Bus-Schnittstelle**

<span id="page-17-0"></span>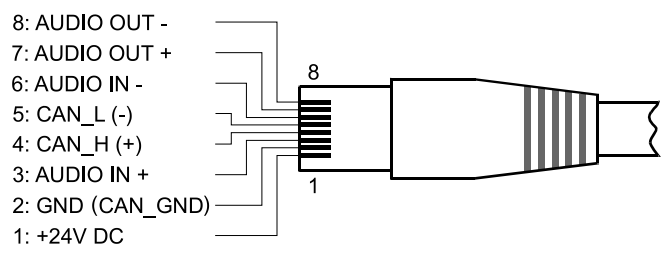

**Bild 6.3: Belegung des PCA-Bus-Steckers**

#### **LINE-Schnittstelle 6.2**

# **Verwendung als Audio-Eingang**

Die LINE-Schnittstelle erlaubt den Anschluss eines externen Audiogeräts (z.B. CD-Player). Bei entsprechender Konfiguration über IRIS-Net kann die hier angeschlossene Audioquelle für ein Programm im PROMATRIX 8000 System verwendet werden. Das folgende Bild zeigt die Belegung eines Stereo-Klinkensteckers (3,5 mm, "Miniklinke") für den Anschluss an der Buchse LINE.

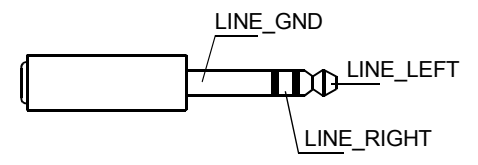

**Bild 6.4: Belegung des LINE-Steckers als Audio-Eingang**

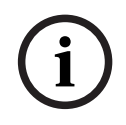

# **Hinweis!**

Während Durchsagen wird das an der LINE-Schnittstelle anliegende Audio-Signal unterbrochen.

# **Verwendung als PTT-Kontakt-Eingang**

Bei Anschluss eines PTT-Mikrofons an eine DPC 8015 wird die LINE-Schnittstelle als Eingang für den PTT-Kontakt verwendet. Die PTT-Funktion muss für die Sprechstelle während der Konfiguration mit IRIS-Net eingestellt werden. Das folgende Bild zeigt die entsprechende Belegung eines Stereo-Klinkensteckers (3,5 mm, "Miniklinke").

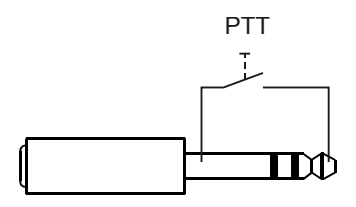

**Bild 6.5: Belegung des LINE-Steckers als PTT-Kontakt-Eingang**

# **6.3**

# **MIC-Schnittstelle**

Die MIC-Schnittstelle erlaubt den Anschluss eines zweiten Mikrofons. Es kann ein konventionelles "PC-Mikrofon" (V<sub>cc</sub> = 3,3 V) angeschlossen werden. Das folgende Bild zeigt die Belegung eines 3,5 mm Klinkenstecker für den Anschluss an der Buchse MIC.

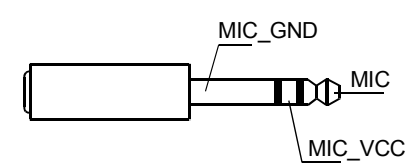

**Bild 6.6: Belegung des MIC-Steckers**

#### <span id="page-18-0"></span>**EXT-Schnittstelle 6.4**

Diese Buchse dient primär zum Anschluss einer Sprechstellen-Erweiterung DPC 8120. Verbinden Sie hierzu die DPC 8120 über das beiliegenden Verbindungskabel mit der Buchse EXT der Sprechstelle.

# <span id="page-19-0"></span>**Konfiguration**

Die Konfiguration der Sprechstellen einer PROMATRIX 8000 Anlage sollte grundsätzlich an der Zentrale über einen PC mit Hilfe von IRIS-Net erfolgen, da dies die komfortabelste Möglichkeit ist, und keine Einschränkungen gegeben sind. An den Sprechstellen selbst ist nur eine eingeschränkte Programmierung möglich. Zur Konfiguration der Sprechstelle über das LC-Display muss die Sprechstelle wie nachfolgend beschrieben in den Menü-Modus umgeschaltet werden.

# **Verwendung des Menü-Modus**

Im Menü-Modus kann die Konfiguration der Sprechstelle und auch bestimmter Teile der PROMATRIX 8000 Anlage direkt über das eingebaute LC-Display bearbeitet werden. Hier haben bestimmte Tasten eine andere Funktion als im Durchsage-Modus. Die alternative Belegung ist auf der jeweiligen Taste rechts unten angegeben.

- 1. Drücken Sie die Taste ↓, halten Sie die Taste gedrückt und betätigen Sie gleichzeitig die Taste ↑. Das Display wechselt vom Durchsage-Modus in den Menü-Modus.
- 2. Verwenden Sie die Tasten der Sprechstelle um im Menü zu navigieren und Einstellungen vorzunehmen. Hinweise zur Menüstruktur finden Sie auf den folgenden Seiten.
- 3. Zum Verlassen des Menüs drücken Sie so oft die Taste ESC, bis im LC-Display die Status-Anzeige des Durchsage-Modus erscheint.

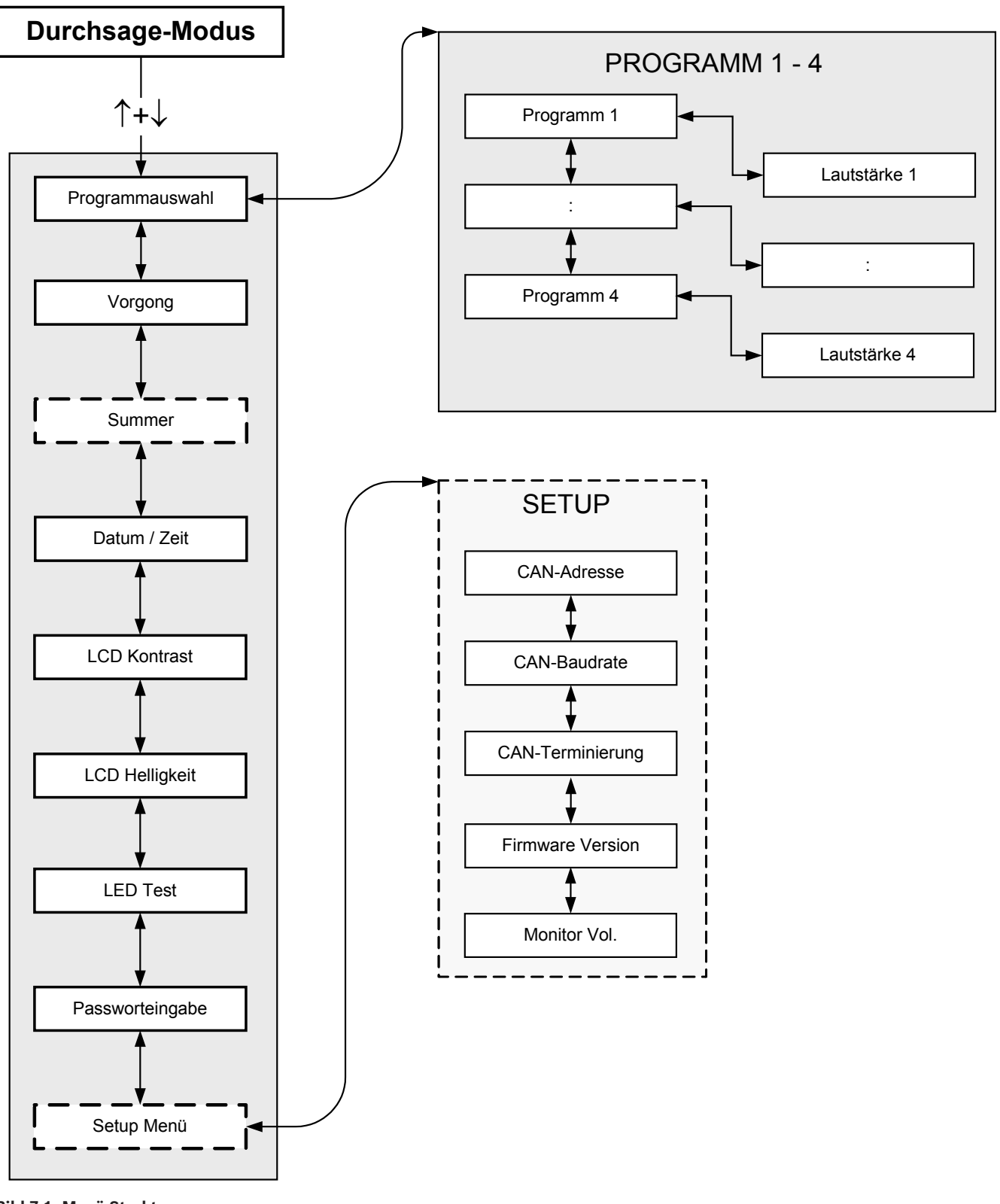

**Bild 7.1: Menü-Struktur**

#### <span id="page-21-0"></span>**User-Menü 7.1**

# **Programmauswahl**

Die Sprechstelle ermöglicht die Zuweisung von Programmen an einzelne Kreise oder Gruppen der PROMATRIX 8000 Anlage. Die Programmübertragung hat grundsätzlich die niedrigste Priorität. Bei Einprogramm-Technik muss die Musik für die Dauer einer Durchsage in allen Kreisen gedämpft oder abgeschaltet werden. Bei Zweiprogramm-Technik besteht die Möglichkeit, die Musik in Räume, in die keine Durchsage erfolgt, weiterhin zu übertragen. Steht für jede Linie ein eigener NF-Ausgang und Verstärker zur Verfügung, können Durchsagen und Hintergrundmusik vollkommen unabhängig voneinander übertragen werden. Durch Drücken der Taste ↵ gelangt man in das Untermenü Programme. Die in diesem Untermenü enthaltenen Einträge werden im Folgenden beschrieben.

# **Programm X**

Es wird eine Liste der in IRIS-Net an die Sprechstelle zugewiesenen Programme angezeigt. Durch Drücken der Tasten ↑ bzw. ↓ kann zwischen den Programmen umgeschaltet werden. Falls dem Programm bereits Zonen zugewiesen sind, zeigen die grünen LEDs der Auswahl-Tasten die gewählten Kreise/Gruppen an.

Durch Drücken der Auswahltasten können die gewünschten Kreise/Gruppen des Programms gewählt werden, was durch die dazugehörigen grünen LEDs angezeigt wird.

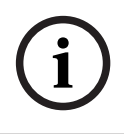

# **Hinweis!**

Die Zuteilung der Zonen wird sofort im PROMATRIX 8000 System übernommen.

Die Zuteilung bleibt bis zum abermaligen Betätigen der Auswahltasten erhalten. Leuchtet die gelbe LED einer Auswahl-Taste, ist aus topologischen Gründen die Zuweisung des Programms an diesen Kreis bzw. diese Gruppe nicht möglich.

Durch Drücken der Taste ↵ gelangt man in das Untermenü Lautstärke X, das im Folgenden beschrieben wird.

# **Lautstärke X**

Es wird die momentan eingestellte Lautstärke des Programms angezeigt. Durch Drücken der Tasten ↑ bzw. ↓ die Lautstärke des Programms eingestellt werden. Die Lautstärkeeinstellung erfolgt in 1 dB-Schritten, durch längeres Gedrückthalten der Taste ↑ bzw. ↓ erfolgt eine laufende Erhöhung bzw. Verringerung der Lautstärke.

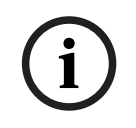

## **Hinweis!**

Die Änderung der Lautstärkeeinstellung wird sofort im PROMATRIX 8000 System übernommen.

Drücken der Taste ↵ übernimmt die gewählte Einstellung und führt in das Menü Programm X zurück.

# **Vorgong**

Für Durchsagen kann ein Vorgong programmiert werden. Dieser wird im Durchsage-Modus bei jeder Betätigung der Taste ↵ in die gewählten Kreise übertragen. Die Durchsage kann bereits während des Vorgongs beginnen; es kann sozusagen in den Vorgong "hineingesprochen" werden. Durch Drücken der Taste ↵ gelangt man in das Untermenü Vorgong. Es wird die momentane Einstellung des Vorgongs, "ein" bzw. "aus", angezeigt. Durch Drücken der Tasten ↑ bzw. ↓ kann zwischen den beiden Zuständen umgeschaltet werden. Drücken der Taste ↵ übernimmt die gewählte Einstellung und führt in das User-Menü zurück.

# **Summer**

Der eingebaute Lautsprecher kann als akustisches Warnsignal programmiert werden. Bei Fehlbedienung, Fehlfunktionen oder als Warnung ertönt dann ein Signalton. Durch Drücken der Taste ↵ gelangt man in das Untermenü Summer. Es wird die momentane Einstellung des Summers, "ein" bzw. "aus", angezeigt. Durch Drücken der Tasten ↑ bzw. ↓ kann zwischen den beiden Zuständen umgeschaltet werden. Drücken der Taste ↵ übernimmt die gewählte Einstellung und führt in das User-Menü zurück.

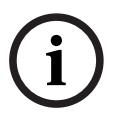

## **Hinweis!**

Dieser Menüeintrag muss durch Eingabe eines Passworts freigeschaltet werden.

# **Datum/Zeit**

An den Sprechstellen können Datum und Uhrzeit für das PROMATRIX 8000 System eingestellt werden. Durch Drücken der Taste ↵ gelangt man in das Untermenü Datum/Zeit. Durch Drücken der Tasten ↑ bzw. ↓ kann zwischen Tag, Monat, Jahr, Stunden, Minuten und Sekunden gewechselt werden. Die Eingabe erfolgt über die Tasten 0–9 der Sprechstelle. Drücken der Taste ↵ übernimmt die gewählte Einstellung und führt in das User-Menü zurück.

# **LCD Kontrast**

Durch Drücken der Taste ↵ gelangt man in den Dialog LCD Kontrast. In diesem Dialog kann durch Drücken der Tasten ↑ bzw. ↓ der LCD Kontrast dem Betrachtungswinkel angepasst werden, wodurch eine optimale Ablesbarkeit von der jeweiligen Position erreicht wird. Drücken der Taste ↵ übernimmt den gewählten Kontrastwert und führt in das User-Menü zurück.

# **LCD Helligkeit**

Durch Drücken der Taste ↵ gelangt man in den Dialog LCD Helligkeit. In diesem Dialog kann durch Drücken der Tasten ↑ bzw. ↓ die Beleuchtungsstärke des Display angepasst werden. Drücken der Taste ↵ übernimmt die gewählte Helligkeit und führt in das User-Menü zurück.

#### **LED-Test**

Durch Drücken der Taste ↵ wird der LED-Test der Sprechstelle und aller angeschlossenen Sprechstellen-Erweiterungen aktiviert, es blinken also alle LEDs. Drücken der Taste ↵ deaktiviert den LED-Test und führt in das User-Menü zurück.

# **Passworteingabe**

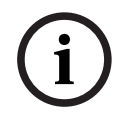

# **Hinweis!**

Das voreingestellte Passwort zur Freischaltung der Menüpunkte Setup Menü und Summer ist: 2222

Durch Drücken der Taste ↵ gelangt man in den Dialog Passwort. Die Eingabe erfolgt über die Tasten 0-9 der Sprechstelle. Über Passwörter können Optionen der Sprechstelle freigeschaltet werden.

# **Setup Menü**

Durch Drücken der Taste ↵ gelangt man in das Setup-Menü. Die in diesem Untermenü enthaltenen Einträge werden im Abschnitt *[Setup-Menü, Seite 24](#page-23-0)* beschrieben. Falls der Menüeintrag Setup Menü nicht sichtbar ist, muss er über den Menüpunkt Passwort freigeschaltet werden.

#### <span id="page-23-0"></span>**Setup-Menü 7.2**

Das Setup-Menü erreicht man über den Eintrag Setup Menü im User Menü. Falls dieser Menüeintrag nicht sichtbar ist, muss er über den Menüpunkt Passwort freigeschaltet werden.

# **CAN-Adresse**

Durch Drücken der Taste ↵ gelangt man in den Dialog CAN-Adresse. Durch Drücken der Tasten ↑ bzw. ↓ wird die gewünschte CAN-Adresse eingestellt. Der Sprechstelle kann eine CAN-Adresse zwischen 1 und 16 zugewiesen werden.

Drücken der Taste ↵ übernimmt die gewählte Adresse und führt in das Setup Menü zurück.

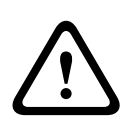

# **Warnung!**

Im Auslieferungszustand haben alle Sprechstellen die Adresse OFF (keine Adresse). Es muss daher als erstes eine gültige Adresse eingegeben werden. Eine Sprechstellenadresse darf je DPM 8016 nur einmal vorkommen!

# **CAN-Baudrate**

Durch Drücken der Taste ↵ gelangt man in den Dialog CAN-Baudrate. Durch Drücken der Tasten ↑ bzw. ↓ kann zwischen den verfügbaren Baudraten umgeschaltet werden. Drücken der Taste ↵ übernimmt die gewählte Einstellung und führt in das Setup Menü zurück.

## **CAN-Terminierung**

Durch Drücken der Taste ↵ gelangt man in den Dialog CAN-Terminierung. Durch Drücken der Tasten ↑ bzw. ↓ kann die Terminierung an dieser Sprechstelle aktiviert bzw. deaktiviert werden. Die Terminierung muss bei der jenigen Sprechstelle aktiviert werden, die am Ende des CAN-Busses angeschlossen ist. Bitte beachten Sie den Abschnitt *[CAN-Bus-Grundlagen,](#page-35-0) [Seite 36](#page-35-0)*.

Drücken der Taste ↵ übernimmt die gewählte Einstellung und führt in das Setup Menü zurück.

# **Firmware-Version**

Zeigt die Version der Sprechstellen-Firmware an.

# **Monitor Vol.**

Durch Drücken der Taste ↵ gelangt man in den Dialog Monitor Vol. Durch Drücken der Tasten ↑ bzw. ↓ kann die Lautstärke des Lautsprechers angepasst werden.

Drücken der Taste ↵ übernimmt die gewählte Einstellung und führt in das Setup Menü zurück.

# <span id="page-24-0"></span>**Bedienung 8**

#### **Anzeigen 8.1**

Nachfolgend sind die Bedeutungen der LED-Anzeigen der Sprechstelle zusammengefasst. Es wird von der Standard-Konfiguration der Sprechstelle ausgegangen.

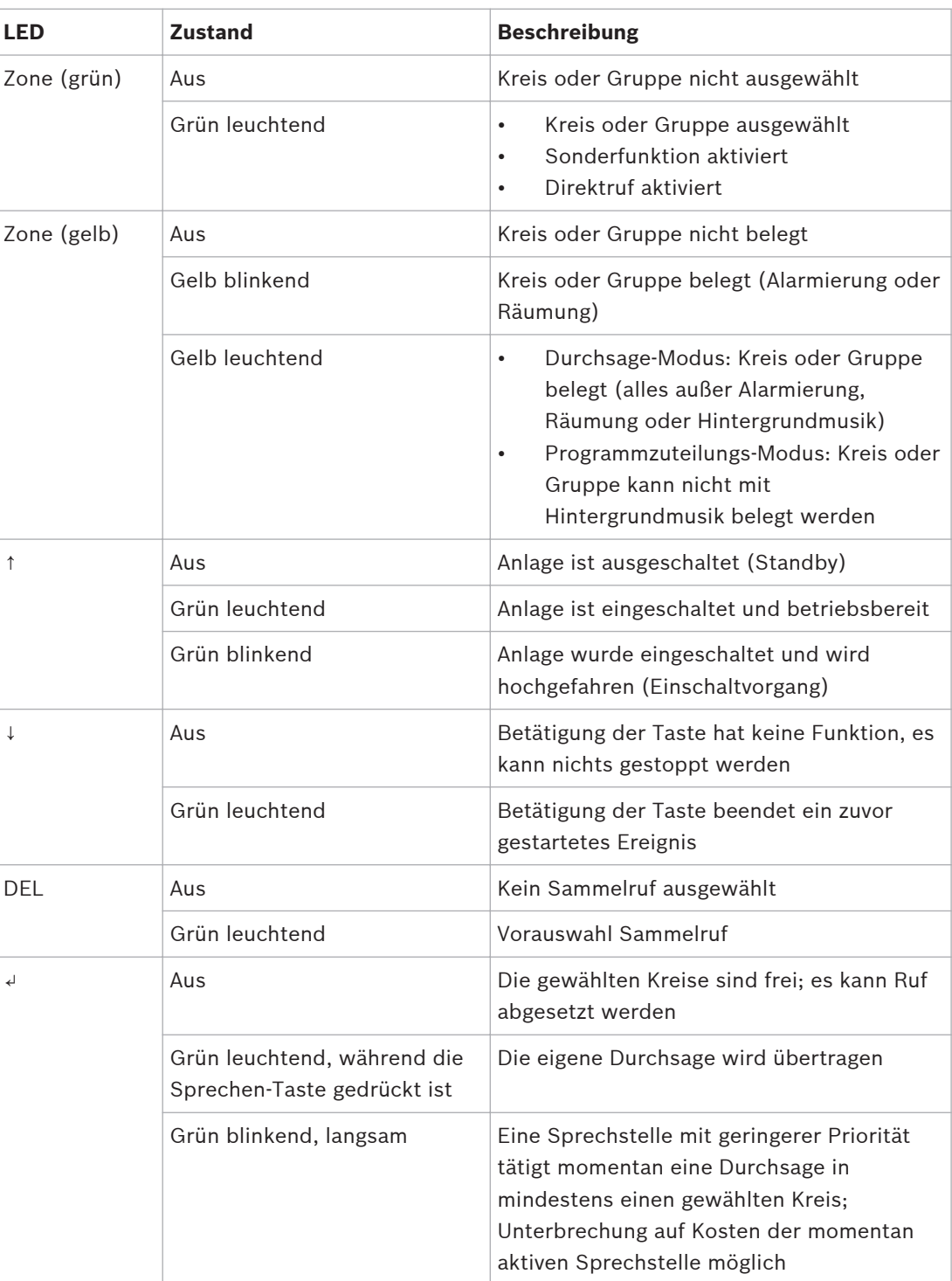

<span id="page-25-0"></span>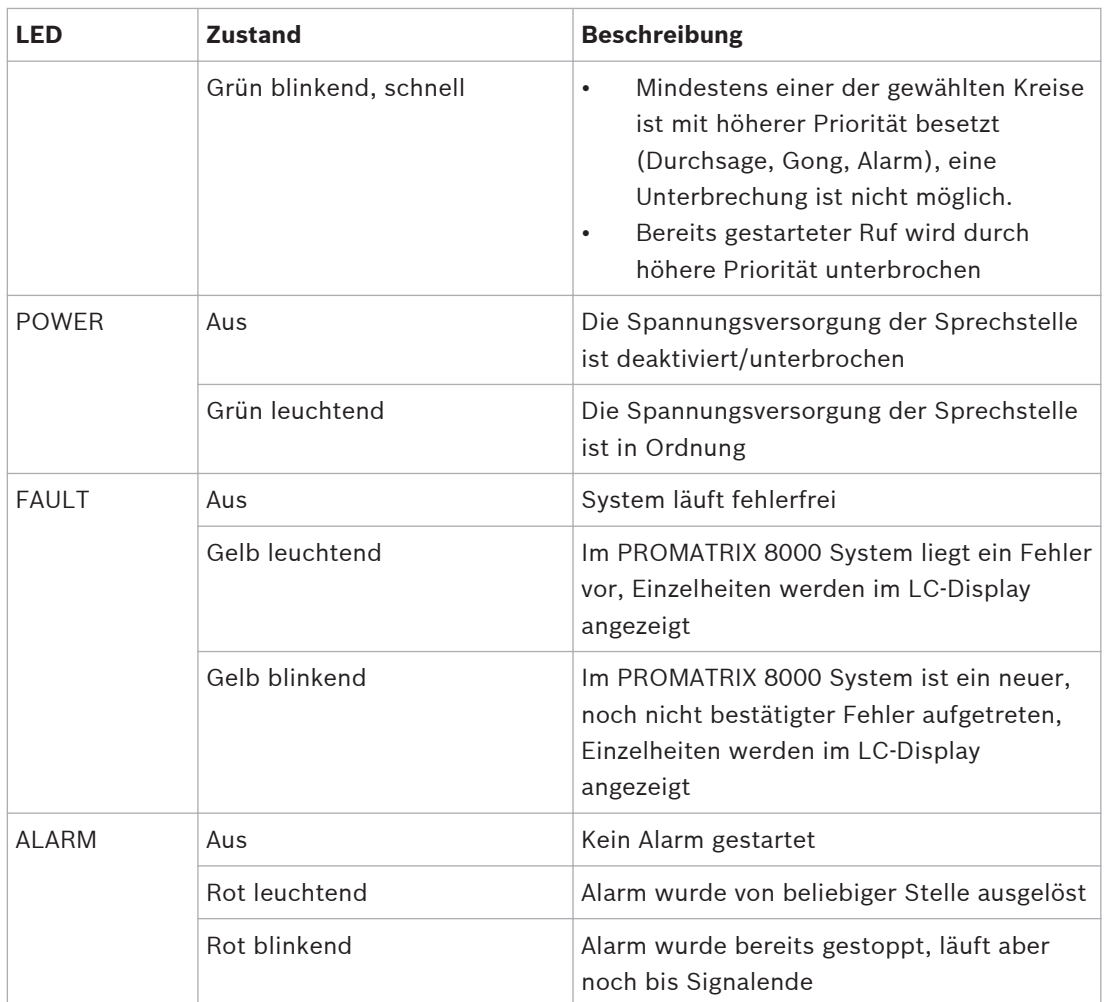

Das beleuchtbare LC-Display mit 122 x 32 Pixel zeigt je nach aktuellem Zustand der Anlage Zeitinformationen, Betriebszustände, Benutzerhinweise, Setup-Informationen, Fehlermeldungen mit genauen Geräte-/Modulbezeichnungen usw. an.

# **Statusanzeige im LC-Display**

Während des normalen Betriebs im Durchsage-Modus werden im LC-Display der Name der Sprechstelle (Zeile 1) sowie das Datum und die Uhrzeit (Zeile 2) angezeigt.

# **Fehleranzeige im LC-Display**

Tritt im PROMATRIX 8000 System ein Fehler auf, wird dies auf folgende Weise an der Sprechstelle angezeigt:

- Die FAULT-LED blinkt und es wird ein Signalton über den eingebauten Lautsprecher ausgegeben.
- Der Fehler wird im LC-Display angezeigt.
- Durch Betätigung der ESC-Taste wird die Fehlermeldung bestätigt und der Signalton deaktiviert, gleichzeitig wechselt die FAULT-LED von Blinken auf Dauerlicht. Beim Auftreten eines neuen Fehlers ist erneut eine Bestätigung erforderlich.

• Die FAULT-LED signalisiert einen Fehler im PROMATRIX 8000 System solange er besteht.

Die Fehleranzeige und der Signalton müssen per Konfiguration in IRIS-Net konfiguriert werden.

#### **Funktionen 8.2**

Nach dem Einschalten befindet sich die Sprechstelle im Durchsage-Modus. Zur Konfiguration der Sprechstelle wird der Menü-Modus verwendet.

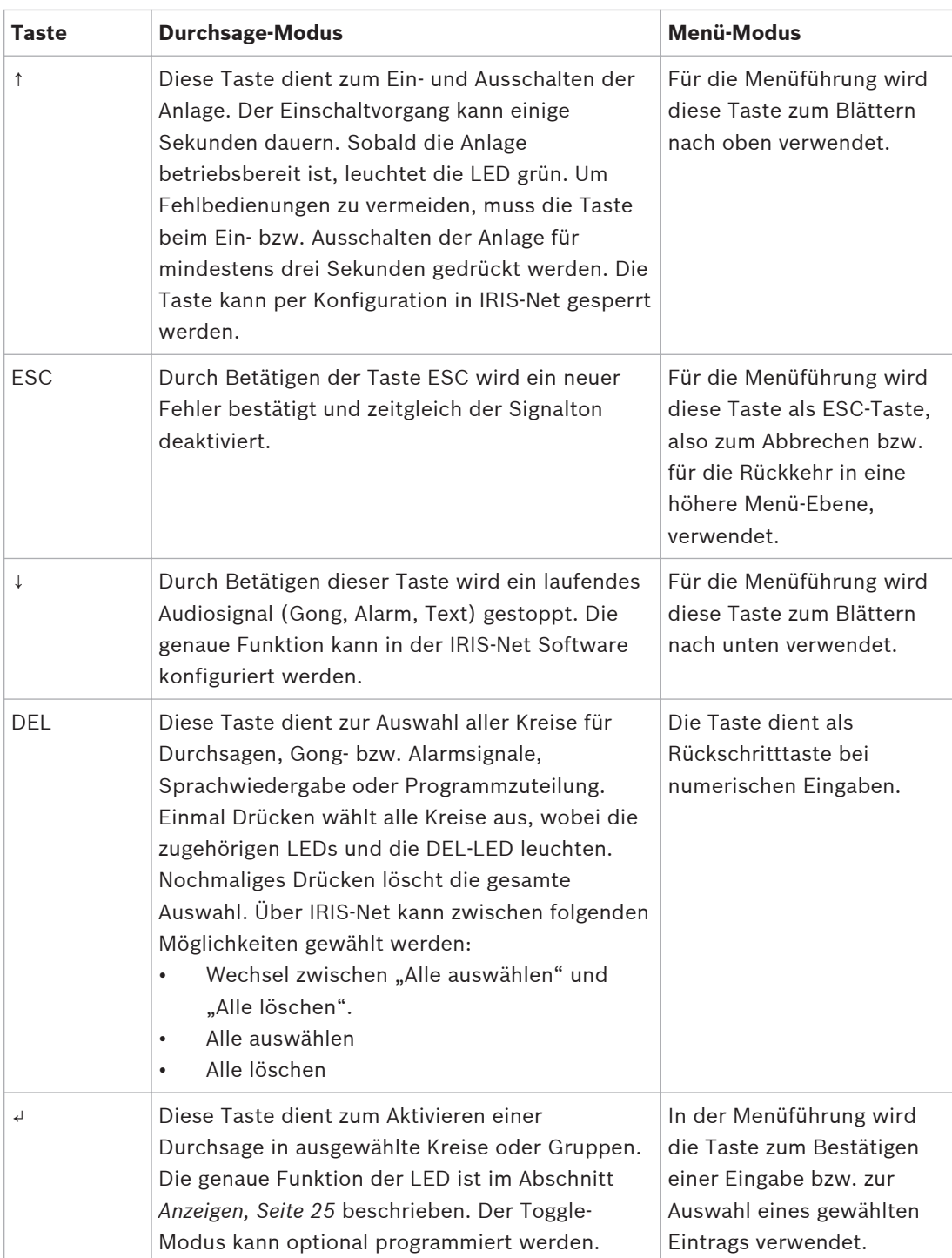

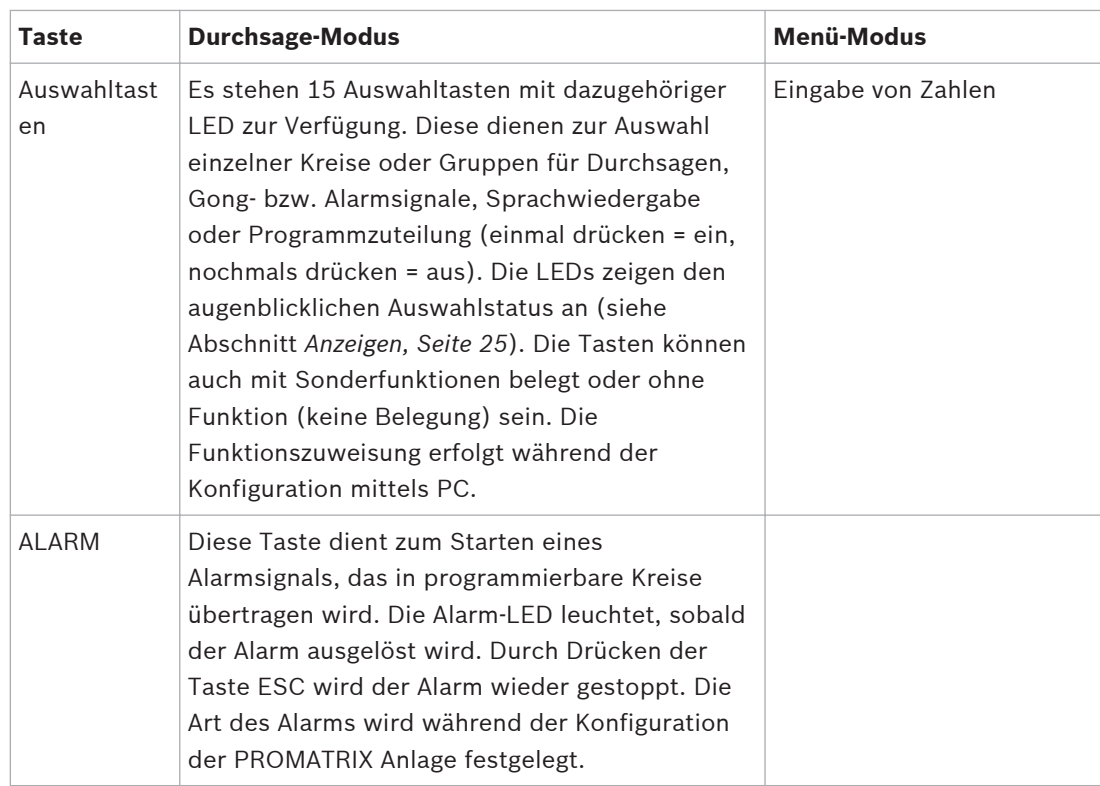

# **Auswahlruf**

Der Benutzer kann eine Durchsage in frei wählbare Kreise oder Gruppen durchführen. Durch Betätigen einer oder mehrerer Auswahltasten werden die Kreise bzw. Gruppen, in die eine Durchsage erfolgen soll, ausgewählt. Die dazugehörigen grünen LEDs leuchten. Eine bereits ausgewählte Linie kann durch nochmaliges Drücken der entsprechenden Auswahltaste wieder deaktiviert werden, wobei die dazugehörige grüne LED erlischt. Falls die gelbe LED einer Auswahltaste nicht aus ist, ist die entsprechende Zone/Gruppe nicht frei (siehe auch Abschnitt *[Anzeigen, Seite 25](#page-24-0)*).

Nachdem die Auswahl erfolgt ist, wird der Ruf durch Drücken der Taste ↵ gestartet. Zuvor kann anhand der ↵ LED überprüft werden, ob alle Linien bzw. der Sprechstelleneingang frei sind. Sind einzelne Linien oder der Eingang durch niedrigere Priorität besetzt, blinkt die ↵ LED langsam; eine Durchsage kann dennoch erfolgen, wobei allerdings ein anderes Ereignis unterbrochen wird. Sind einzelne Linien oder der Eingang durch höhere Priorität besetzt, blinkt die ↵ LED schnell und der Rufwunsch wird ignoriert (siehe auch Beschreibung der Anzeigen).

Während der Durchsage leuchtet die ↵ LED grün. Die Taste ↵ muss bis zum Ende der Durchsage gedrückt bleiben.

Die ↵ LED beginnt grün zu blinken, wenn man durch ein Ereignis höherer Priorität unterbrochen wird. In diesem Fall muss die Durchsage wiederholt werden. Nach Loslassen der Taste ↵ bleibt die Auswahl bis zur nächsten Änderung erhalten. Durch zweifaches Betätigen der Taste DEL kann die gesamte Auswahl gelöscht werden.

# **Sammelruf**

Die Durchsage erfolgt dabei in alle Kreise der Anlage. Die Vorgehensweise ist ähnlich wie beim Auswahlruf. Zunächst werden durch Drücken der Taste DEL sämtliche Kreise der Anlage ausgewählt. Durch Drücken der Taste ↵ wird der Sammelruf aktiviert. Die grünen LEDs aller vorhandenen Kreis- bzw. Gruppentasten sowie die DEL-LED leuchten während des Rufs (siehe Abschnitt *[Anzeigen, Seite 25](#page-24-0)*). Die Taste ↵ muss bis zum Ende der Durchsage gedrückt bleiben. Die ↵ LED verhält sich wie beim Auswahlruf.

# **Genereller Alarm**

# **Hinweis!**

**i**

**i**

Die Auslösung eines Alarms ist unabhängig von der Priorität der Sprechstelle, von der aus er aktiviert wird. Es kann konfiguriert werden, von welchen Sprechstellen ein Alarm ausgelöst werden kann. Bei entsprechender Konfiguration kann ein Alarm auch dann ausgelöst werden, wenn sich die Anlage im Standby-Zustand befindet. Auf einen laufenden Alarm wird an jeder Sprechstelle in der Anlage optisch und evtl. akustisch hingewiesen.

Alarmtasten können so konfiguriert werden, dass ein Alarmsignal in alle Linien übertragen wird. Ein generelles Alarmsignal wird grundsätzlich in alle Linien der Anlage übertragen. Durch Drücken der abgedeckten Taste ALARM wird der Alarm ausgelöst. Die Taste leuchtet rot während der Alarm läuft. Alarm hat hohe Priorität und besitzt Vorrang vor allen Durchsagen oder Signalen außer Aktionen, die von der Leitstelle ausgelöst werden. Durch Drücken der Taste ESC wird der Alarm wieder abgeschaltet.

# **Auswahl-Alarm**

# **Hinweis!**

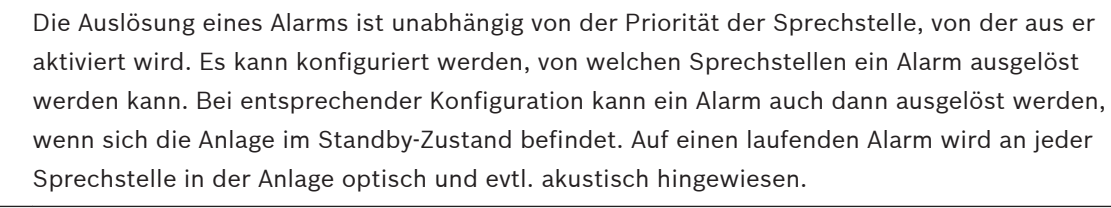

Alarmtasten können so konfiguriert werden, dass ein Alarmsignal nur in bestimmte, zuvor ausgewählte Linien übertragen wird. Zunächst sind - wie beim Auswahlruf - die Kreise/ Gruppen anzuwählen, in die ein Alarm übertragen werden soll. Anschließend ist die abgedeckte Taste für Auswahl-Alarm zu betätigen. Die Taste leuchtet rot während der Alarm läuft. Nun können bereits die Linien für die nächste Alarmierung gewählt werden. Durch Drücken der Taste ESC wird der Alarm wieder abgeschaltet.

# **Signale stoppen**

Durch Betätigen der Taste ↓ wird ein laufender Alarm oder Gong beendet bzw. eine Sprachwiedergabe abgebrochen. Die Funktion der Taste ESC (Priorität, lokale Ereignisse usw.) ist in IRIS-Net konfigurierbar. Eine Ausnahme bildet die Leitstelle (Sprechstelle mit höchster Priorität), die beliebige Signale abbrechen kann.

# **Anlage Ein/Aus**

Mit Hilfe der Taste ↑ kann die PROMATRIX 8000 Anlage ein- oder ausgeschaltet werden. Normalerweise sollte dies nicht von jeder beliebigen Sprechstelle möglich sein. Daher ist diese Funktion über IRIS-Net programmierbar.

Im ausgeschalteten Zustand (Standby) ist die zugehörige LED aus. Durch Drücken der Taste ↑ wird die PROMATRIX 8000 Anlage eingeschaltet. Während des Einschaltvorgangs blinkt die LED ↑, sobald die Anlage betriebsbereit ist, leuchtet die LED ↑ dauernd (gilt für alle Sprechstellen in der Anlage).

Für das Ausschalten der Anlage muss die Taste ↑ für ca. 3 Sekunden gedrückt werden, um ein versehentliches Ausschalten durch zufälliges Betätigen zu vermeiden.

Die PROMATRIX Anlage wird auch bei Betätigen der ALARM-Taste oder durch Auslösung einer Alarmsequenz von externen Stellen automatisch eingeschaltet und hochgefahren.

# **Sonderfunktionen**

Grundsätzlich kann jeder Auswahltaste der Sprechstelle eine Sonderfunktion zugewiesen werden. Damit kann eine Sprechstelle auch als Eingabeterminal zur Steuerung von Beleuchtung, Türöffnern, Jalousien usw. verwendet werden. Auch Lautstärkeregelung ist über Up / Down Tasten möglich. In der Dokumentation von IRIS-Net finden Sie mehr Informationen zu diesem Thema.

<span id="page-30-0"></span>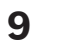

# **Wartung**

Die DPC 8000 benötigt keine Wartung.

<span id="page-31-0"></span>**Technische Daten 10**

# **DPC 8015**

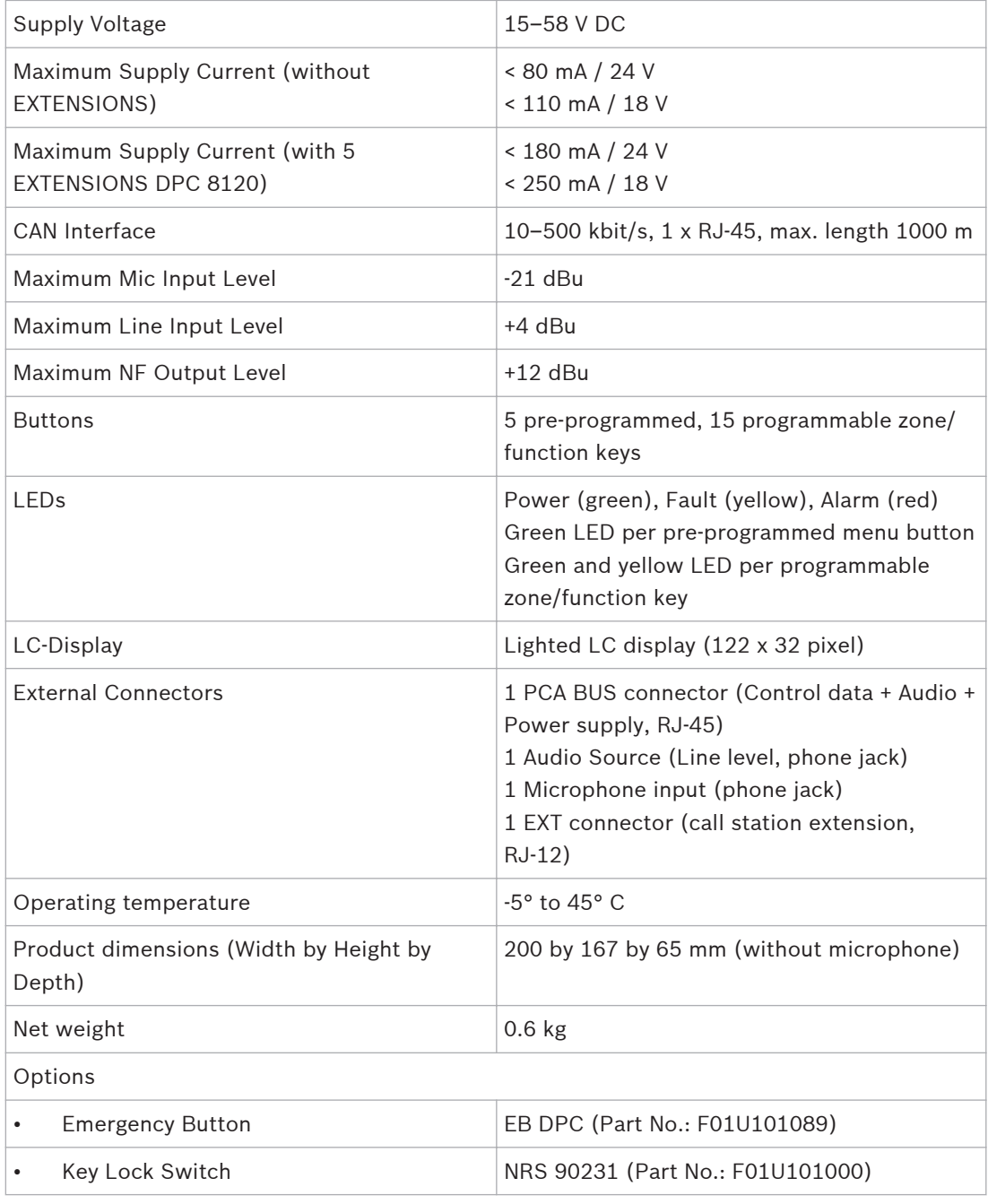

# **DPC 8120**

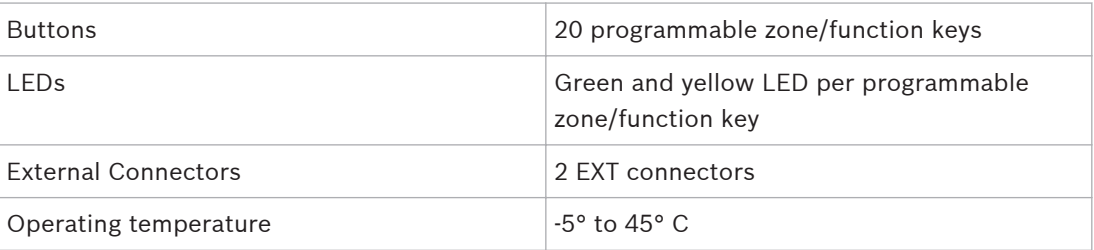

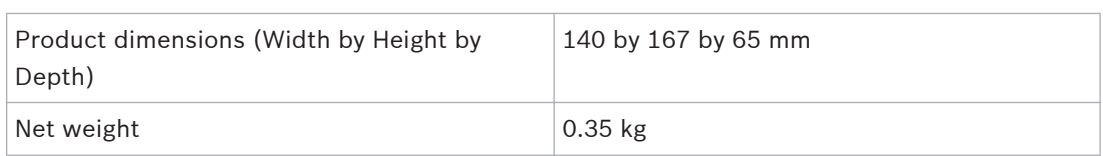

### <span id="page-32-0"></span>**Blockdiagramm 10.1**

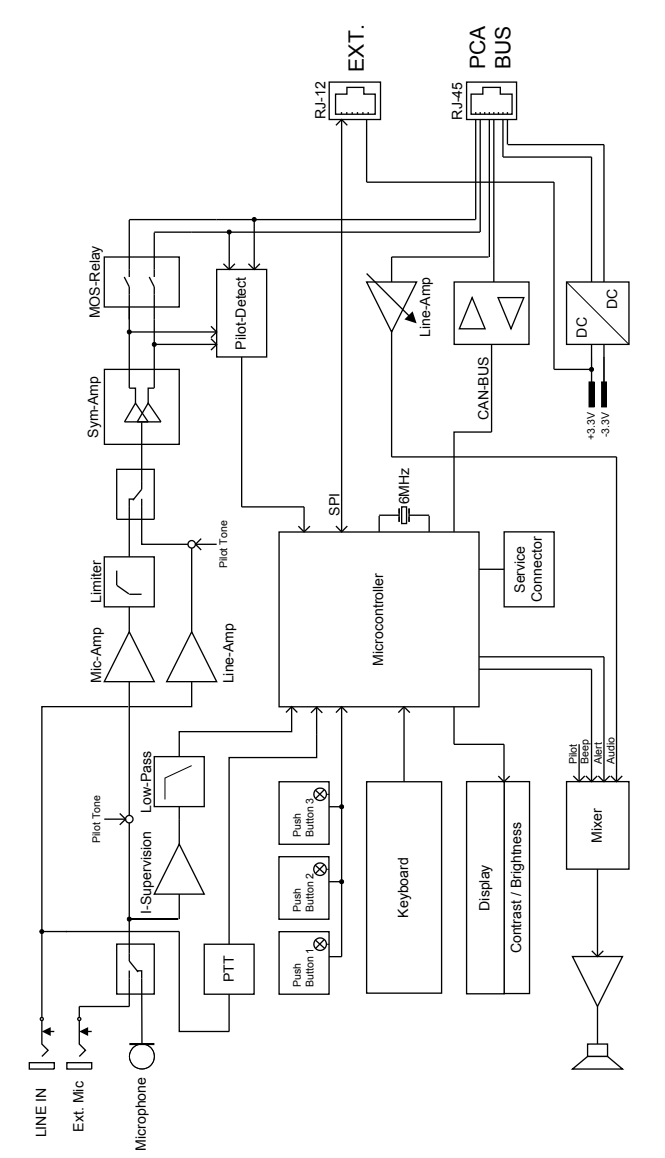

<span id="page-33-0"></span>**Abmessungen 10.2**

> $0<sub>PO</sub>$  $0$  FAULT **QALARM**

> > 汇  $\overline{\phantom{a}}$

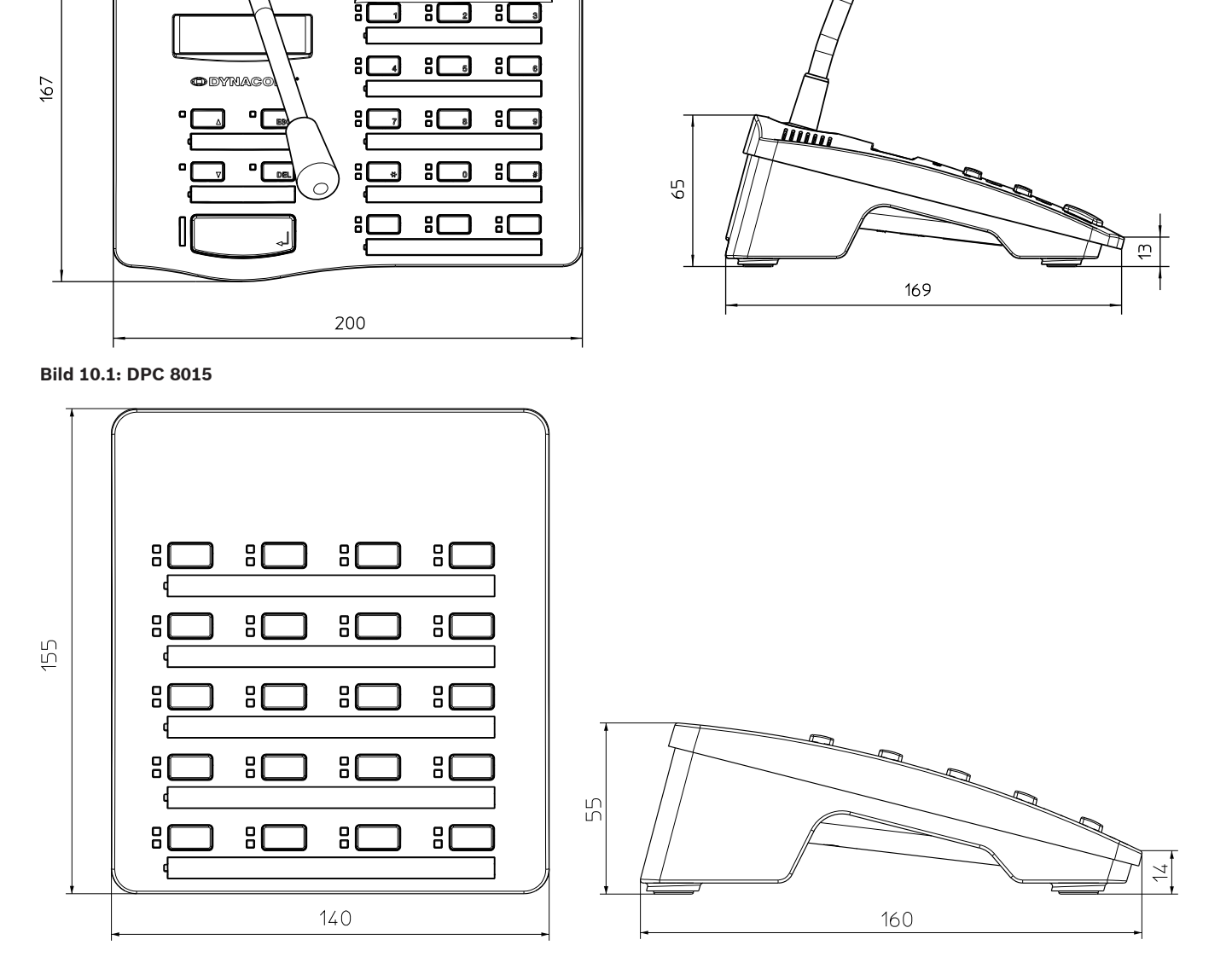

**Bild 10.2: DPC 8120**

# **10.3**

# **Normen**

Die DPC 8000 CALL STATION erfüllt folgende Normen (Stand Oktober 2012):

• EN 54-16

- EN 55103-1
- EN 55103-2
- EN 60945
- FCC
- ICES 003

# <span id="page-35-0"></span>**Anhang 11**

#### **CAN-Bus-Grundlagen 11.1**

Der CAN-Bus verwendet als Netzwerktopologie die so genannte Bus- oder Linien-Topologie. Das heißt, alle Teilnehmer sind an einer einzigen Zweidrahtleitung (Twisted-Pair-Kabel, geschirmt oder ungeschirmt) angeschlossen, wobei die Verkabelung von einem Busteilnehmer zum nächsten verlaufen muss. Jedes Gerät kann hierbei uneingeschränkt mit jedem anderen Gerät kommunizieren. Der CAN-Bus muss an beiden Enden mit einem 120 Ω Abschlusswiderstand terminiert werden. Bei fehlender oder falscher Terminierung können Funktionsstörungen auftreten, da ein Signal auf einem Bus an beiden Bus-Enden reflektiert wird. Durch Überlagerung der Reflexionen mit dem ursprünglichen Signal wird dieses verzerrt, was zu Datenverlusten führen kann. Zur Verhinderung oder Minimierung von Reflexionen an den Bus-Enden werden daher Terminatoren verwendet, um die Energie des Signals dort zu "absorbieren". Da die CAN-Schnittstelle in vielen EVI Audio Geräten galvanisch getrennt von den übrigen Schaltungsteilen aufgebaut ist, wird auch eine gemeinsame Masseleitung (CAN\_GND) in der Netzwerkverkabelung mitgeführt (siehe folgende Abbildung). Damit ist sichergestellt, dass alle CAN-Schnittstellen im Netzwerk auf einem gemeinsamen Potential liegen.

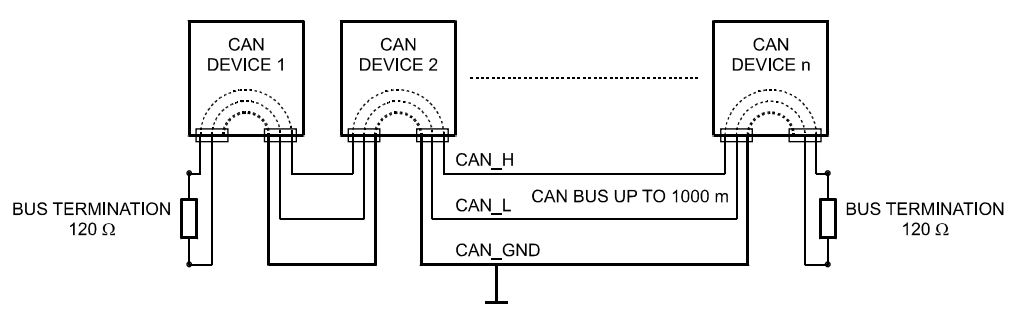

**Bild 11.1: CAN-Bus**

#### **Sprechstellen-Erweiterung 11.2**

An die Sprechstelle DPC 8015 können maximal fünf Sprechstellen-Erweiterungen des Typs DPC 8120 angeschlossen werden. Die DPC 8120 Sprechstellen-Erweiterung verfügt über 20 freiprogrammierbare Funktions- bzw. Zielwahltasten. Es können maximal fünf Sprechstellen-Erweiterungen an eine Sprechstelle angebaut werden. Jede Taste der Sprechstellen-Erweiterungen besitzt eine grüne und eine gelbe LED, die Beschriftung erfolgt identisch zur Sprechstelle, ist also durch eine Klarsichtabdeckung geschützt und jederzeit änderbar. Auch mit angebauten Sprechstellen-Erweiterungen kann die Sprechstelle als Stand- oder Einbaugerät verwendet werden. Ebenso wie die Sprechstelle wird die Sprechstellen-Erweiterung intern überwacht, tritt ein Fehler auf erscheint dieser im Fehlerprotokoll des PROMATRIX 8000 Systems.

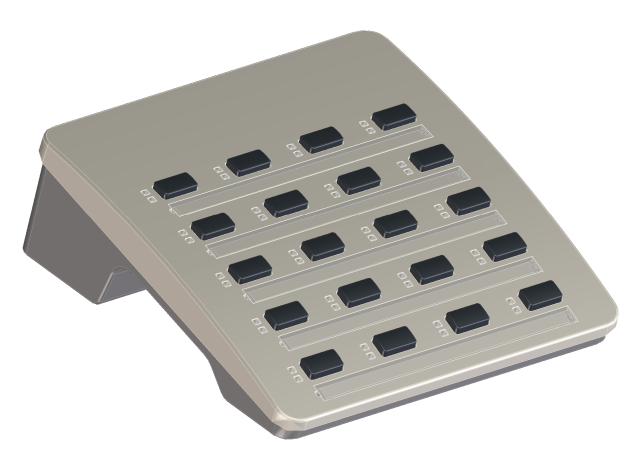

# **Bild 11.2: DPC 8120**

# **Montage**

Bitte beachten Sie folgende Hinweise für die Montage der Sprechstellen-Erweiterung DPC 8120 an die Sprechstelle DPC 8015.

- 1. Sprechstelle von allen Anschlüssen trennen
- 2. Sprechstelle und Sprechstellenerweiterung mit den Oberseiten nach unten nebeneinander ausrichten (folgende Abbildung zeigt die Montage von zwei DPC 8120 an eine DPC 8015)

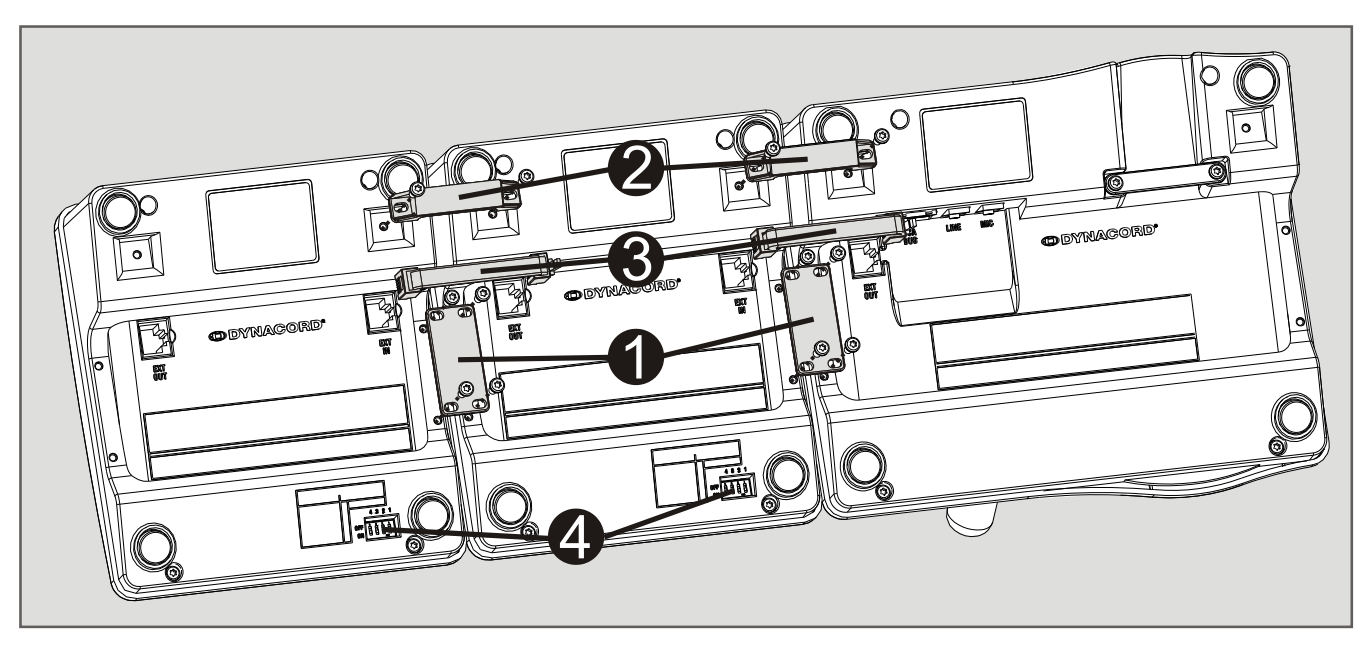

- 3. Verbindungsplatte (1) und Verbindungshalter (2) mit jeweils 4 bzw. 2 Schrauben montieren
- 4. Verbindungskabel (3) in Buchse EXT von Sprechstelle bzw. Sprechstellen-Erweiterung einstecken (die Stecker rasten hörbar ein)
- 5. Einstellen einer eindeutigen Adresse für die Sprechstellenerweiterung über DIP-Schalter EXTENSION ADDRESS (4).

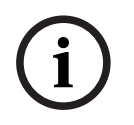

# **Hinweis!**

Bei Verwendung mehrerer Sprechstellenerweiterungen müssen diesen von links nach rechts aufsteigende Adressen (1–5) zugewiesen werden.

6. Anschlüsse der Sprechstelle wieder anstecken

**i**

7. Sprechstellenerweiterung per IRIS-Net Software konfigurieren

# **Hinweis!**

Wird in einem bereits konfigurierten Sprechstellen-System eine Sprechstellen-Erweiterung ausgetauscht, muss dem Ersatzgerät über den DIP-Schalter EXTENSION ADDRESS die Adresse des ersetzten Geräts zugewiesen werden.

# **Bosch Sicherheitssysteme GmbH**

Sachsenring 60 94315 Straubing Germany

# **www.dynacord.com**

© Bosch Sicherheitssysteme GmbH, 2013